# Agilent 4338B Milliohmmeter Service Manual

#### SERIAL NUMBERS

This manual applies directly to instruments with serial number prefix JP1KD. For additional important information about serial numbers, read "Instruments Covered by This Manual" in Chapter 1 of this manual.

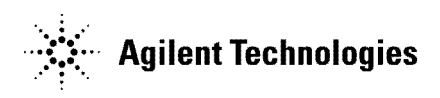

Agilent Part No. 04338-90033 Printed in JAPAN March 2001

The information contained in this document is subject to change without notice.

This document contains proprietary information that is protected by copyright. All rights are reserved. No part of this document may be photocopied, reproduced, or translated to another language without the prior written consent of the Agilent Technologies.

Agilent Technologies Japan, Ltd. Component Test PGU-Kobe 1-3-2, Murotani, Nishi-ku, Kobe-shi, Hyogo, 651-2241 Japan

# Manual Printing History

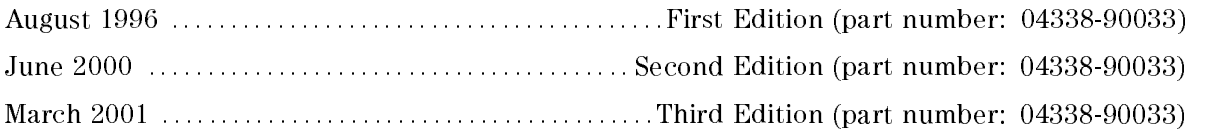

# Safety Summary

The following general safety precautions must be observed during all phases of operation, service, and repair of this instrument. Failure to comply with these precautions or with specific WARNINGS elsewhere in this manual may impair the protection provided by the equipment. In addition it violates safety standards of design, manufacture, and intended use of the instrument.

The Agilent Technologies assumes no liability for the customer's failure to comply with these requirements.

Note 4338B complies with INSTALLATION CATEGORY II and POLLUTION DEGREE <sup>2</sup> in IEC1010-1. 4338B is INDOOR USE product.

#### Ground The Instrument County of The Instrument County of the Institute of the Institute of the Institute of th

To avoid electric shock hazard, the instrument chassis and cabinet must be connected to <sup>a</sup> safety earth ground by the supplied power cable with earth blade.

### DO NOT Operate In An Explosive Atmosphere

Do not operate the instrument in the presence of flammable gasses or fumes. Operation of any electrical instrument in such an environment constitutes <sup>a</sup> denite safety hazard.

#### Keep Away From Live Circuits

Operating personnel must not remove instrument covers. Component replacement and internal adjustments must be made by qualied maintenance personnel. Do not replace components with the power cable connected. Under certain conditions, dangerous voltages may exist even with the power cable removed. To avoid injuries, always disconnect power and discharge circuits before touching them.

### DO NOT Service Or Adjust Alone

Do not attempt internal service or adjustment unless another person, capable of rendering first aid and resuscitation, is present.

#### DO NOT Substitute Parts Or Modify Instrument

Because of the danger of introducing additional hazards, do not install substitute parts or perform unauthorized modications to the instrument. Return the instrument to a Agilent Technologies Sales and Service Office for service and repair to ensure that safety features are

#### Dangerous Procedure Warnings

Warnings , such as the example below, precede potentially dangerous procedures throughout this manual. Instructions contained in the warnings must be followed.

#### Warning Dangerous voltages, capable of causing death, are present in this instrument. Use extreme caution when handling, testing, and adjusting this instrument.

# **Certification**

Agilent Technologies certifies that this product met its published specifications at the time of shipment from the factory. Agilent Technologies further certies that its calibration measurements are traceable to the United States National Institute of Standards and Technology, to the extent allowed by the Institution's calibration facility, or to the calibration facilities of other International Standards Organization members.

# **Warranty**

This Agilent Technologies instrument product is warranted against defects in material and workmanship for <sup>a</sup> period of one year from the date of shipment, except that in the case of certain components listed in *General Information* of this manual, the warranty shall be for the specied period. During the warranty period, Agilent Technologies Company will, at its option, either repair or replace products that prove to be defective.

For warranty service or repair, this product must be returned to <sup>a</sup> service facility designated by Agilent Technologies. Buyer shall prepay shipping charges to Agilent Technologies and Agilent Technologies shall pay shipping charges to return the product to Buyer. However, Buyer shall pay all shipping charges, duties, and taxes for products returned to Agilent Technologies from another country.

Agilent Technologies warrants that its software and firmware designated by Agilent Technologies for use with an instrument will execute its programming instruction when property installed on that instrument. Agilent Technologies does not warrant that the operation of the instrument, or software, or firmware will be uninterrupted or error free.

# Limitation Of Warranty

The foregoing warranty shall not apply to defects resulting from improper or inadequate maintenance by Buyer, Buyer-supplied software or interfacing, unauthorized modication or misuse, operation outside the environmental specifications for the product, or improper site preparation or maintenance.

No other warranty is expressed or implied. Agilent Technologies specifically disclaims the implied warranties of merchantability and fitness for a particular purpose.

# Exclusive Remedies

The remedies provided herein are buyer's sole and exclusive remedies. Agilent Technologies shall not be liable for any direct, indirect, special, incidental, or consequential damages, whether based on contract, tort, or any other legal theory.

# Assistance

Product maintenance agreements and other customer assistance agreements are available for Agilent Technologies products.

For any assistance, contact your nearest Agilent Technologies Sales and Service Office. Addresses are provided at the back of this manual.

# Safety Symbols

۶

**Caution** 

**Note** 

General definitions of safety symbols used on equipment or in manuals are listed below.

result in injury or death to personnel.

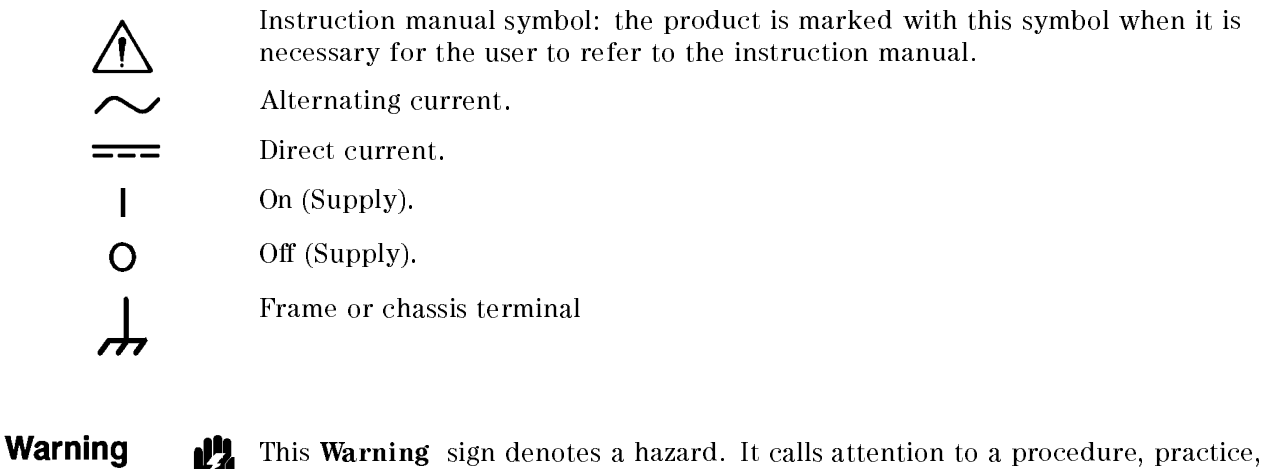

result in damage to or destruction of part or all of the product.

practice, condition or the like, which is essential to highlight.

Note denotes important information. It calls attention to <sup>a</sup> procedure,

condition or the like, which, if not correctly performed or adhered to, could

This Caution sign denotes a hazard. It calls attention to <sup>a</sup> procedure, practice, condition or the like, which, if not correctly performed or adhered to, could

vii

# Documentation Map

#### Operation Manual

Operation Manual (Agilent Part Number: 04338-90030 for English edition, 04338-97030 for Japanese edition) explains specifications, basic measurement explanations, and how to verify conformance to published specifications.

#### Service Manual

Service Manual (Agilent Part Number: 04338-90043) explains how to adjust, troubleshoot, and repair the 4338B.

# **How To Use This Manual**

This is the Service Manual for the 4338B Milliohmmeter. This manual contains adjustments and repair information, and consists of the following four chapters.

#### Chapter <sup>1</sup> General Information

Chapter <sup>1</sup> gives general information for servicing the 4338B. This chapter lists the recommended equipment for adjustments and troubleshooting.

#### Chapter <sup>2</sup> Adjustments

Chapter <sup>2</sup> describes the adjustments, required to ensure that the 4338B is within its published specifications after it has been repaired, or it fails the performance tests.

### Chapter <sup>3</sup> Assembly Replacement

Chapter <sup>3</sup> provides the information on replacing the 4338B assemblies. The information includes replaceable assembly lists, and removal and installation procedures.

#### Chapter <sup>4</sup> Troubleshooting

Chapter <sup>4</sup> provides the information on troubleshooting the 4338B. The information includes theory of operation and information on faulty assembly isolation.

#### Appendix A Manual Changes

Appendix A contains manual changes and provides information for using this manual with 4338Bs manufactured before the printing date of the manual.

#### Appendix B Default Jumper and Switch Settings

Appendix B describes the settings of the jumpers and switches on the 4338B A2 CPU Board Assembly. The information is required when the A2 assembly is replaced.

# **Contents**

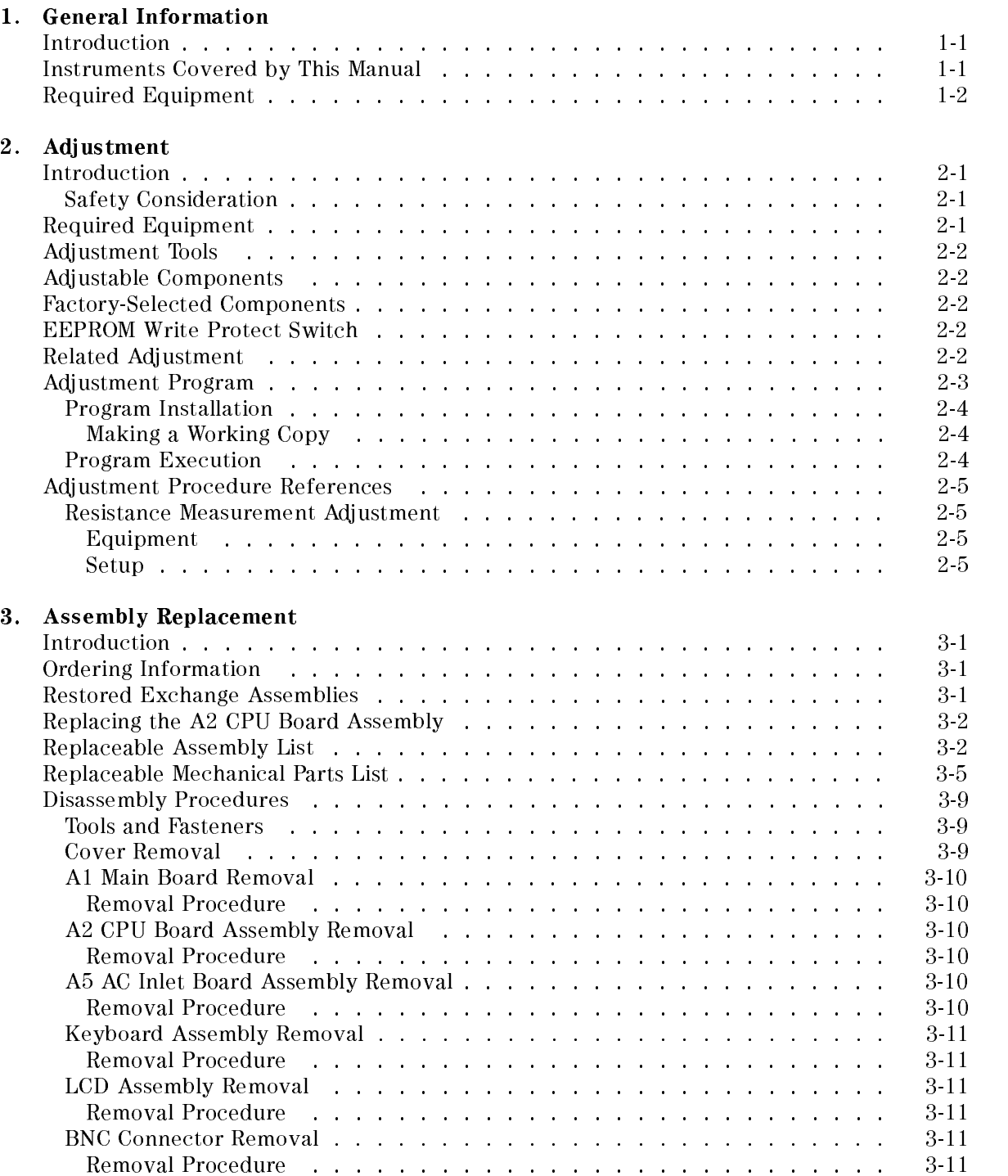

#### 4. Troubleshooting

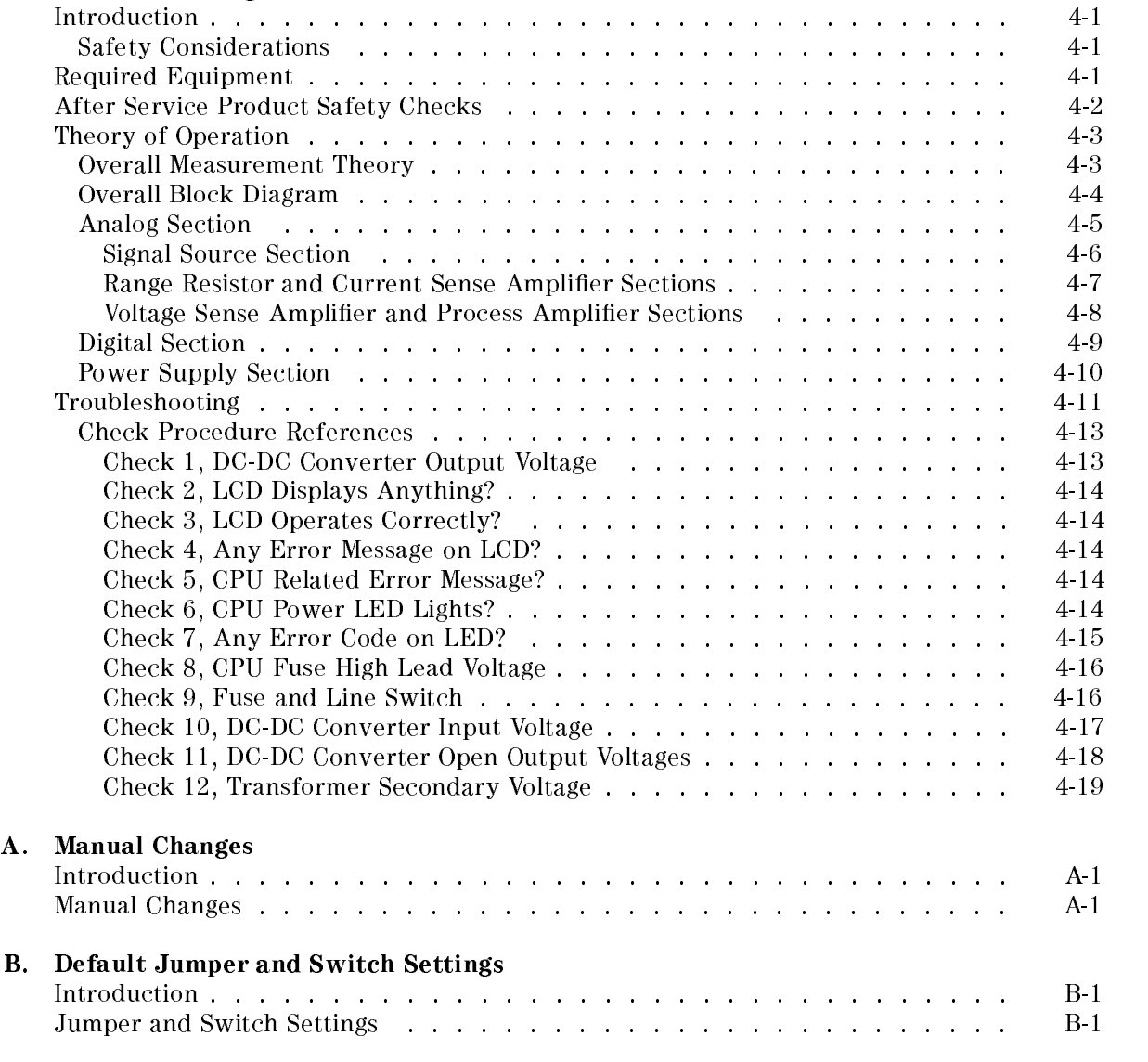

Index

# Figures

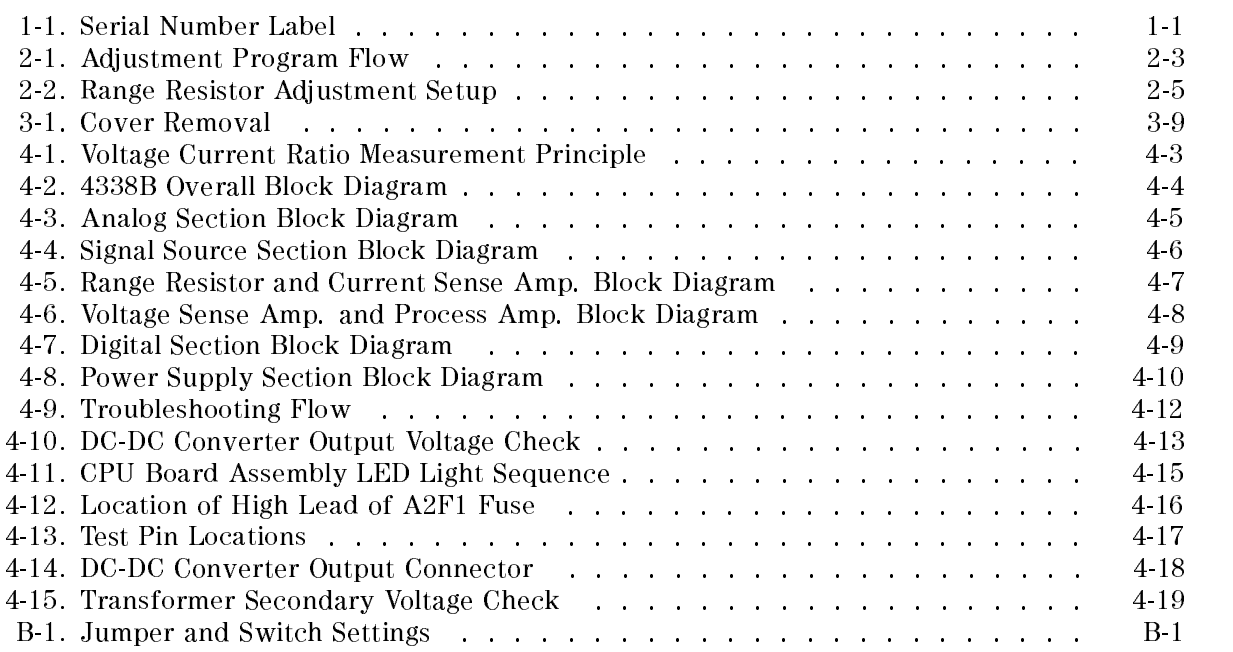

# Tables

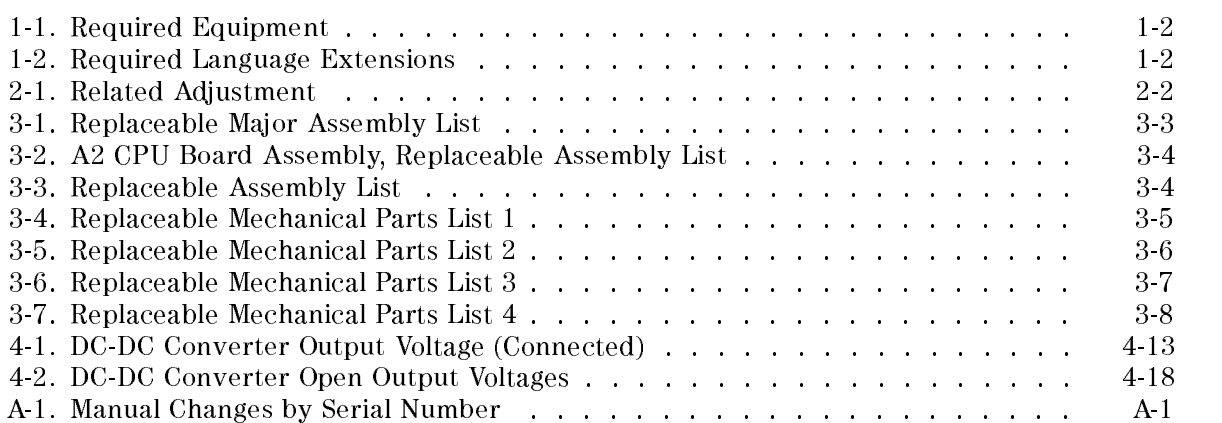

# **General Information**

# Introduction

This chapter provides information on instruments covered by this manual and required equipment for the adjustment and troubleshooting.

# Instruments Covered by This Manual

Agilent Technologies uses <sup>a</sup> two-section, nine character serial number which is printed on the serial number label (Figure 1-1) attached to the instrument's rear panel. The first five characters are the serial prefix, and the last five digits are the suffix.

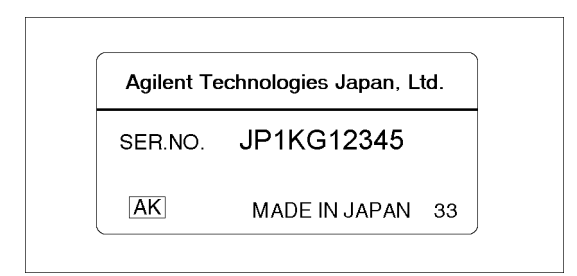

Figure 1-1. Serial Number Label

An instrument manufactured after the printing date of this manual may have a serial number prefix that is not listed on the title page. This unlisted serial number prefix indicates the instrument is different from those described in this manual. The manual for this new instrument may be accompanied by a yellow Manual Changes supplement or have a different manual part number. This sheet contains "change information" that explains how to adapt the manual to the newer instrument.

In addition to change information, the supplement may contain information for correcting errors (Errata) in the manual. To keep this manual as current and accurate as possible, Agilent Technologies recommends that you periodically request the latest Manual Changes supplement. The supplement for this manual is identified by this manual's printing date and its part number, both of which appear on the manual's title page. Complimentary copies of the supplement are available from Agilent Technologies. If the serial prefix or number of an instrument is lower than that on the title page of this manual, see Appendix A, Manual Changes. For information concerning, a serial number prefix that is not listed on the title page or in the Manual Change supplement, contact the nearest Agilent Technologies office.

# Required Equipment

Table 1-1 lists the required equipment for adjusting and troubleshooting the 4338B. Table 1-2 lists the required language extensions to be used with the adjustment program.

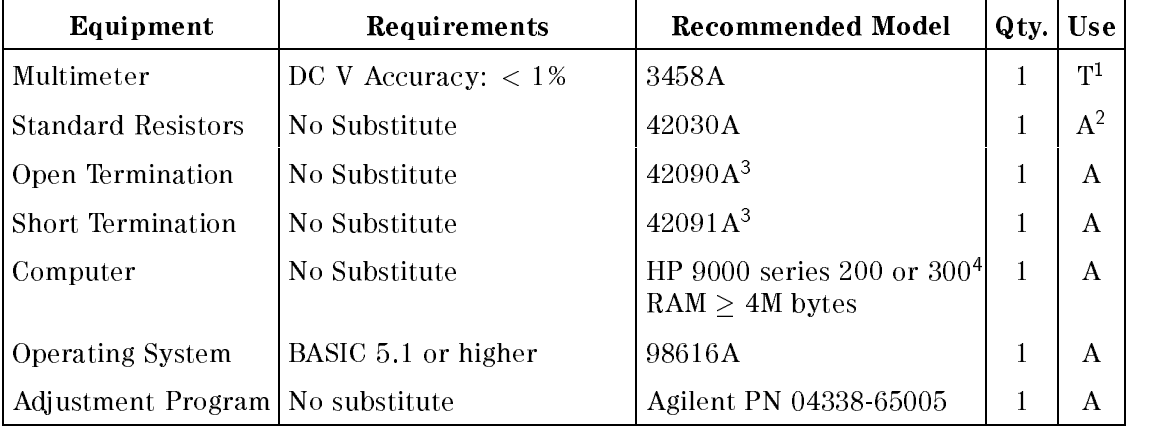

#### Table 1-1. Required Equipment

<sup>1</sup> Troubleshooting

<sup>2</sup> Adjustment

<sup>3</sup> This model is also included in the 42100A, Four Terminal Pair Resistor Set

<sup>4</sup> Excluding the 9826A

Table 1-2. Required Language Extensions

| Name    | Ver. | Name | Ver.      | <b>Name</b>   | Ver.    | <b>Name</b> | Ver.    |
|---------|------|------|-----------|---------------|---------|-------------|---------|
| CLOCK   | 5.0  | CS80 | $5.0^{1}$ | <b>GRAPH</b>  | $5.2\,$ | <b>KBD</b>  | $5.1\,$ |
| COMPLEX | 5.1  | EDIT | 5.1       | <b>GRAPHX</b> | 5.2     | <b>MAT</b>  | $5.1\,$ |
| CRTA    |      | ERR  | 5.1       | <b>GPIB</b>   | 5.0     | <b>MS</b>   | $5.1\,$ |
| l CRTX  |      |      |           |               |         |             | 5.0     |

<sup>1</sup> This language extension depends on the mass storage type used.

# Adjustment

# **Introduction**

This chapter describes the adjustment required to ensure the 4338B is within its published specifications after it has been repaired. The adjustment should be performed along with periodic maintenance to keep the 4338B in optimum operating condition. If proper performance cannot be achieved after adjustment, proceed to Chapter 4.

Note To ensure proper results and correct instrument operation, a 30 minute warm-up and stabilization is required before performing the adjustment.

## Safety Consideration

This chapter contains NOTEs, CAUTIONs, and WARNINGs which must be followed to ensure operator safety and to maintain the instrument in <sup>a</sup> safe and serviceable condition. The adjustment covered in this chapter should be performed only by a qualified person who is aware of the hazards.

Warning Any interruption of the protective ground conductor (inside or outside the instrument) or disconnection of the protective ground terminal can make the instrument dangerous. Intentional interruption of the protective ground system for any reason is prohibited.

# Required Equipment

Table 1-1 lists the equipment required to perform the adjustment. Use only calibrated standards when adjusting the 4338B.

# Adjustment Tools

No hand tools are required for the adjustment.

# Adjustable Components

There are no adjustable components, such as variable capacitors or variable resistors, in the 4338B. Adjustment is performed by updating the adjustment data stored in the EEPROM.

## Factory-Selected Components

No factory-selected components are used in the 4338B

There are no EEPROM write protect switches in the 4338B.

## Related Adjustment

There is only one adjustment for the 4338B. Table 2-1 lists the adjustment that must be performed if an assembly has been replaced.

| <b>Assembly Replaced</b>      | <b>Required Adjustment</b>        |
|-------------------------------|-----------------------------------|
| Al Main Board Assy            | Resistance Measurement Adjustment |
| A2 CPU Board Assy without ROM | None <sup>1</sup>                 |
| A5 AC Inlet Board Assy        | None                              |
| LCD Assembly                  | None                              |
| DC-DC Converter Unit          | None                              |
| Keyboard Assembly             | None                              |

Table 2-1. Related Adjustment

<sup>1</sup> If the EEPROM, A2U1, is replaced, the Resistance Measurement Adjustment is required.

# Adjustment Program

The adjustment program listed in Table 1-1 is required for the adjustment. Using the program, the computer controls the 4338B to obtain the adjustment data, and stores the data in the 4338B internal EEPROM, A2U1.

The adjustment program runs on the computer listed in Table 1-1. The program should be installed into your computer according to the procedure described in "Program Installation". To start the program after it has been installed, refer to \Program Execution".

Figure 2-1 shows the adjustment program flow. The following lists the brief explanation for each menu item.

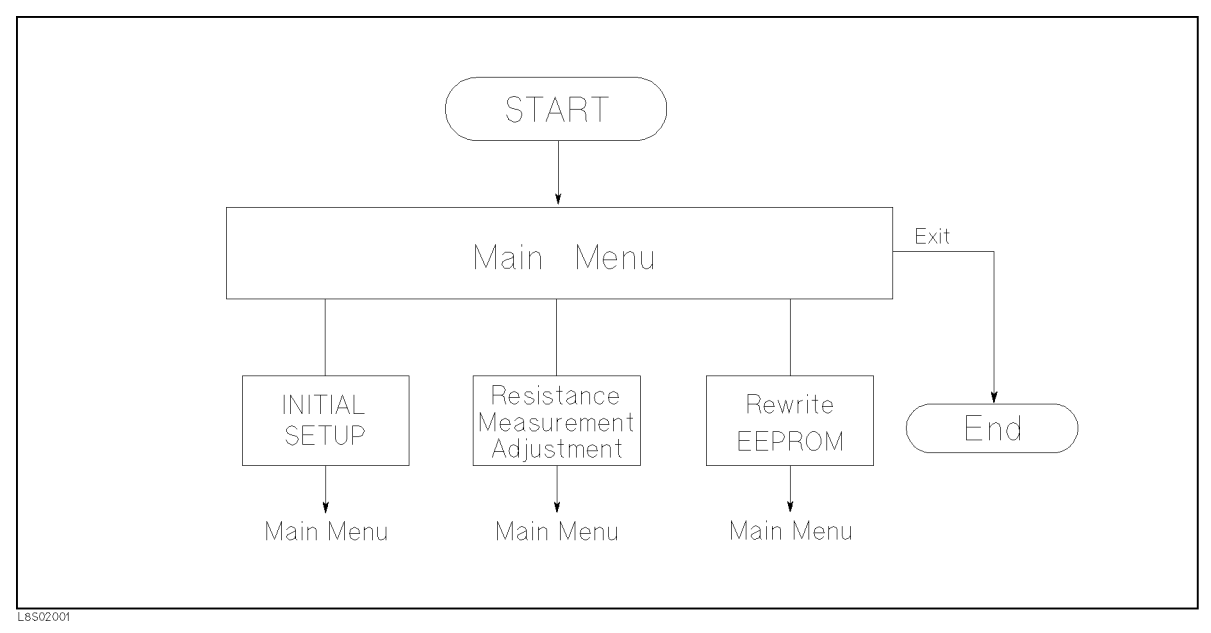

Figure 2-1. Adjustment Program Flow

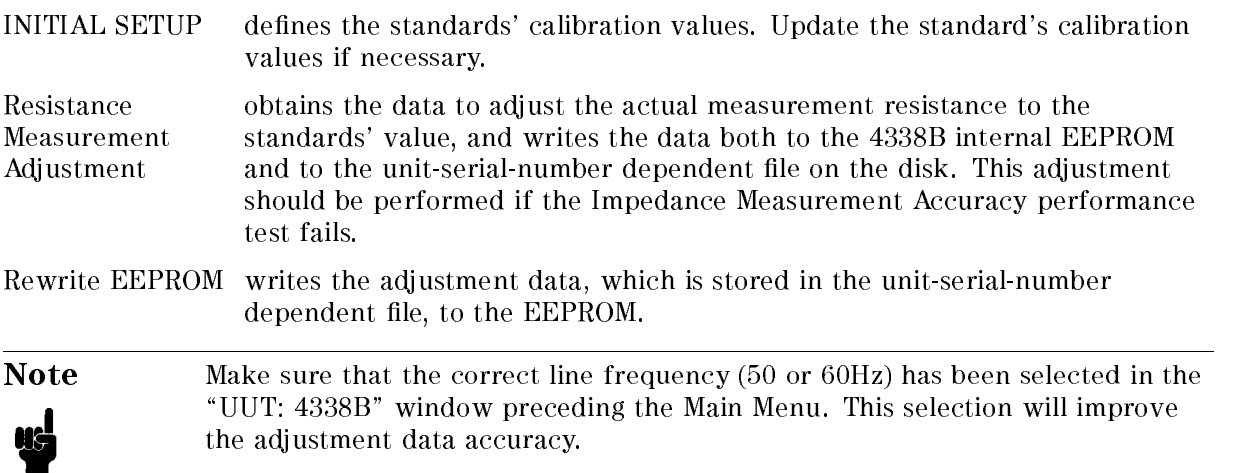

## Program Installation

The adjustment program must be installed in the computer using the following procedures.

#### Making <sup>a</sup> Working Copy

Copy the content of the adjustment program disk to a working disk or to the harddisk to prevent the program file from accidental deletion or destruction. Use the working disk or harddisk and store the original disk in <sup>a</sup> safe place.

#### Program Execution

Perform the following steps to start the adjustment program.

Note Install the program prior to execution. Refer to "Program Installation".

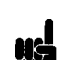

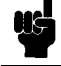

- 1. Turn on the computer and bring up the BASIC system. Refer to the Table 1-2 for the required language extensions.
- 2. Set the Mass Storage Unit Specifier to the drive/directory where the adjustment program exists using the MSI command.
- 3. Load the program, "ADJ4338B" by pressing LOAD "ADJ4338B"  $[Return (or (Enter)).$
- 4. Execute the program by pressing RUN.

Note In the program, the 4338B is referred as "UUT".

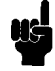

Note If the adjustment being performed follows right after EEPROM replacement, change switch A2SW1-1 to "CLOSE", so that the 4338B will ignore the self test errors at power-on. (Return the switch to "OPEN" when the adjustment has been completed.) Refer to Figure B-1 for the switch location.

# Adjustment Procedure References

This section provides supplemental information for the adjustment which is performed by the program. Connection instructions and some additional explanations are provided. Use this chapter as <sup>a</sup> reference when performing the adjustment.

### Resistance Measurement Adjustment

This adjustment updates the data to adjust the measurement resistance to the standard values.

#### Equipment

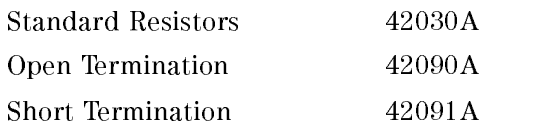

#### Setup

This setup obtains the range resistor adjustment data and the process amplier attenuator adjustment data.

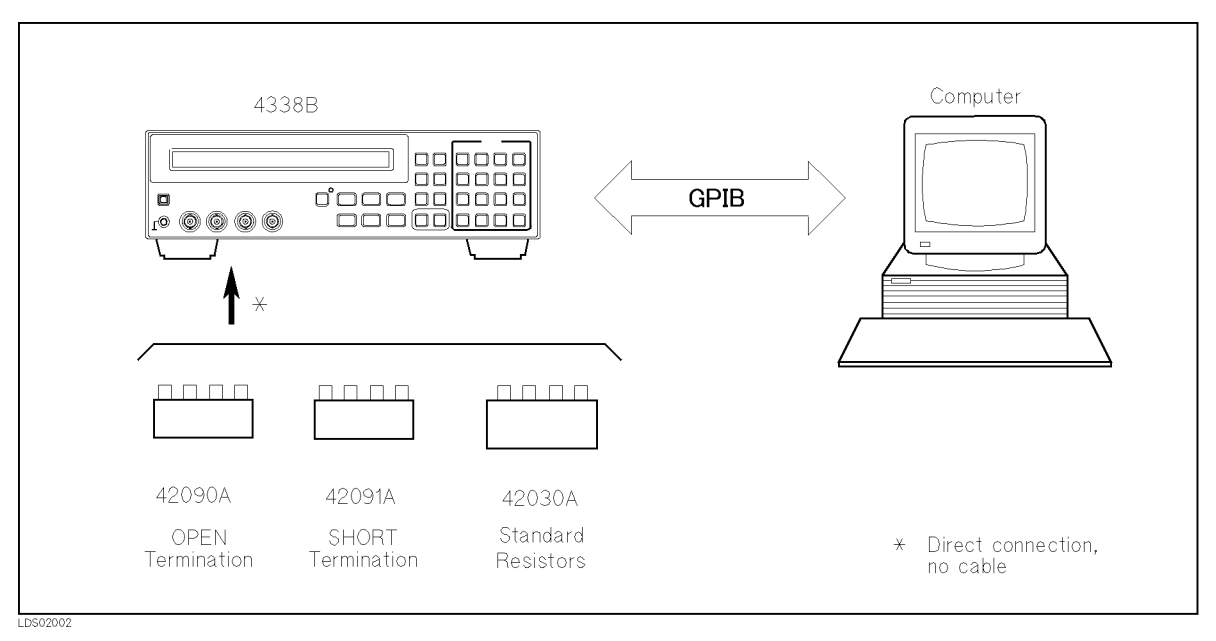

Figure 2-2. Range Resistor Adjustment Setup

Perform the following steps as the program instructs.

- 1. Connect the specied termination or standard resistor directly to the 4338B UNKNOWN Connectors.
- 2. Repeat step 1 as instructed.

# Assembly Replacement

# **Introduction**

This chapter provides the 4338B replaceable parts lists, and the step by step disassembly procedures for the major assemblies. Table 3-1 to Table 3-7 describe all the 4338B replaceable parts. The figure section of Table 3-7 also shows the cable connections.

# Ordering Information

To order <sup>a</sup> part listed in the replaceable parts lists, quote the Agilent Technologies part number, indicate the quantity required, and address the order to the nearest Agilent Technologies office.

To order <sup>a</sup> part that is not listed in the replaceable parts list, include the instrument model number, complete instrument serial number, the description and function of the part, and the quantity of parts required. Address the order to the nearest Agilent Technologies office.

# Restored Exchange Assemblies

Some replacement assemblies are available as either new or restored assemblies. The restored assembly is more economical than <sup>a</sup> new assembly and, as with new assemblies, <sup>a</sup> 90-day warranty applies through the instrument's support life. The defective assembly must be returned for credit. For this reason, new assemblies must be ordered for spare parts. The part numbers for both new and restored assemblies are given in the replaceable parts lists.

Note The Exchange Program may not apply in your country. Contact the nearest Agilent Technologies office for further details.

# Replacing the A2 CPU Board Assembly

The A2 CPU Board Assembly has a ROM for the firmware and an EEPROM for the adjustment data and user data. Both ROM and EEPROM are mounted in sockets for easy replacement. If the A2 assembly is replaced, the ROM and EEPROM may be transferred from the defective assembly to the new assembly as long as the ROM and EEPROM are not defective. The ROM transfer reduces parts cost for the repair, and the EEPROM transfer saves time from readjusting the 4338B. For this purpose, the A2 assembly can only be ordered without the ROM.

When the A2 assembly is replaced, make sure that the jumpers and switches on the A2 assembly are in the default position as shown in Appendix B.

# Replaceable Assembly List

The replaceable electrical assemblies are listed in Table 3-1 and Table 3-3.

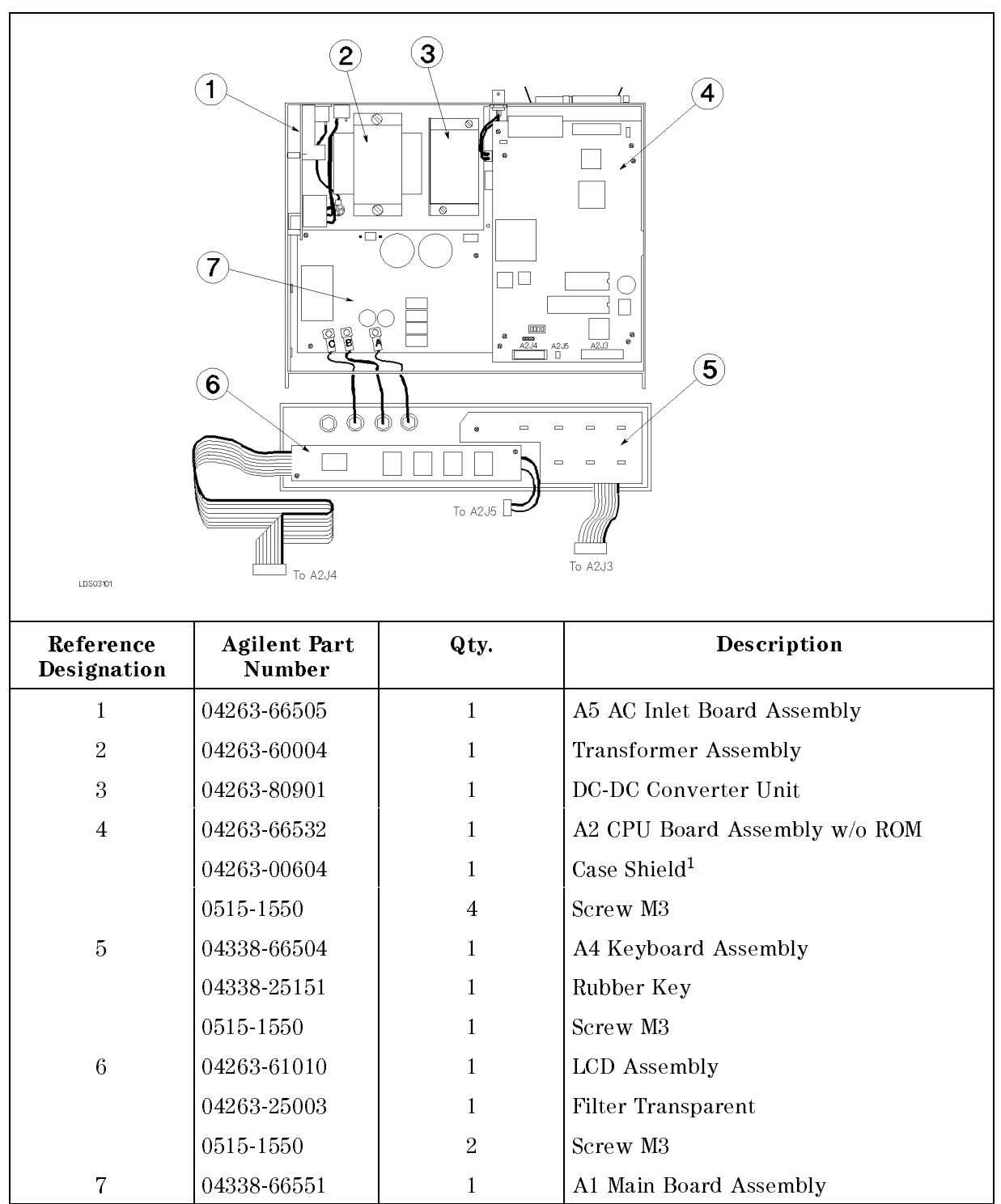

Table 3-1. Replaceable Major Assembly List

<sup>1</sup> Included in 04263-66532

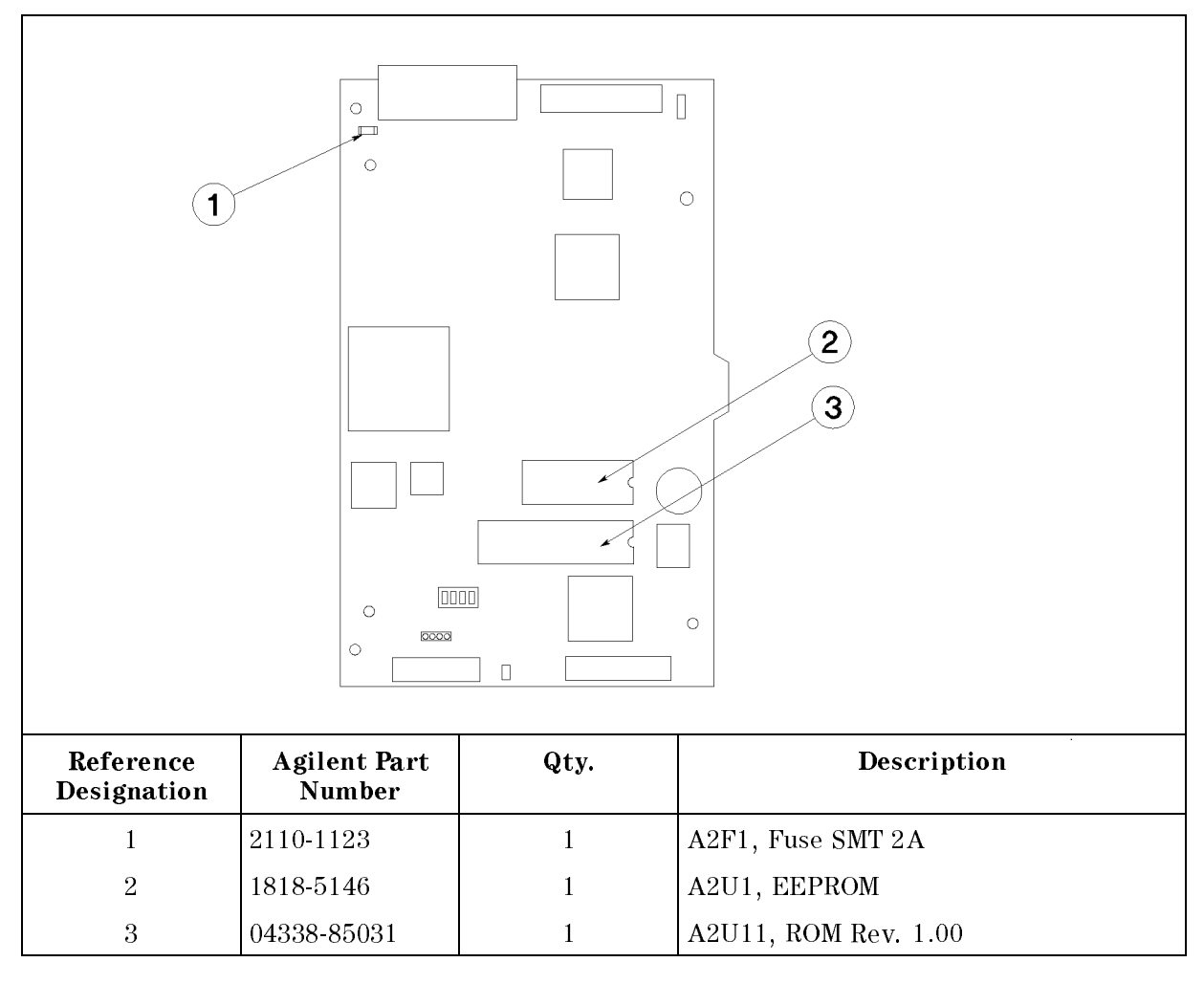

Table 3-2. A2 CPU Board Assembly, Replaceable Assembly List

Table 3-3. Replaceable Assembly List

| Reference<br>Designation | <b>Agilent Part</b><br>Number | Qty. | Description                                 |
|--------------------------|-------------------------------|------|---------------------------------------------|
| A1C500                   | 0180-4334                     |      | Capacitor, 22000 $\mu$ F (for power supply) |
| A1C501                   | 0180 4334                     |      | Capacitor, 22000 $\mu$ F (for power supply) |
| A5SW1                    | 3101-3171                     |      | Line Switch                                 |
| A5VR1                    | 0837-0237                     |      | Varistor                                    |
| A5VR2                    | 0837-0237                     |      | Varistor                                    |

# Replaceable Mechanical Parts List

The replaceable mechanical parts are listed in Table 3-4 to Table 3-7.

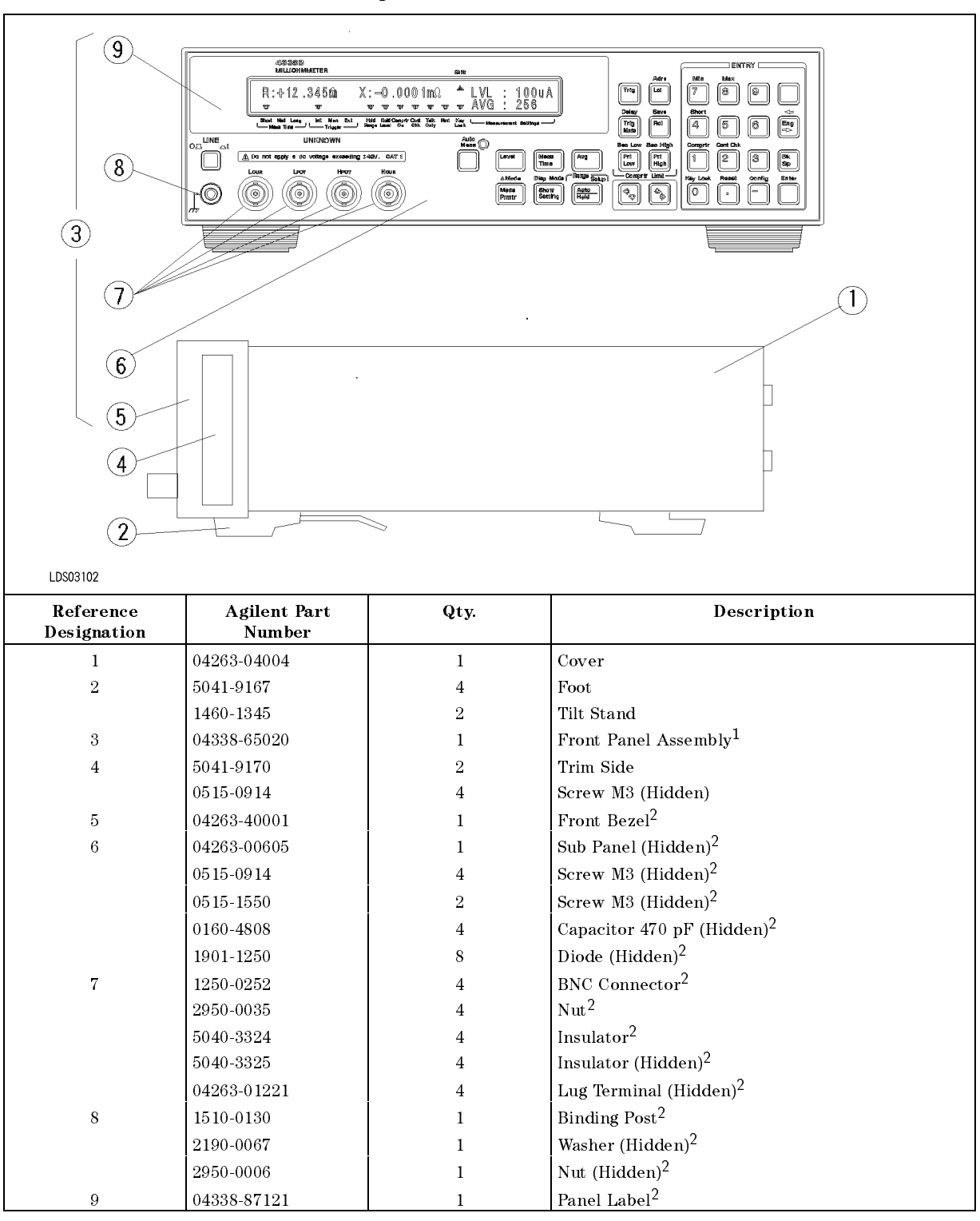

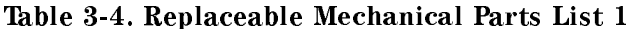

<sup>1</sup> The assembly consists of the parts designated by 5 through 9.

<sup>2</sup> This part is included in the Front Panel Assembly, 3.

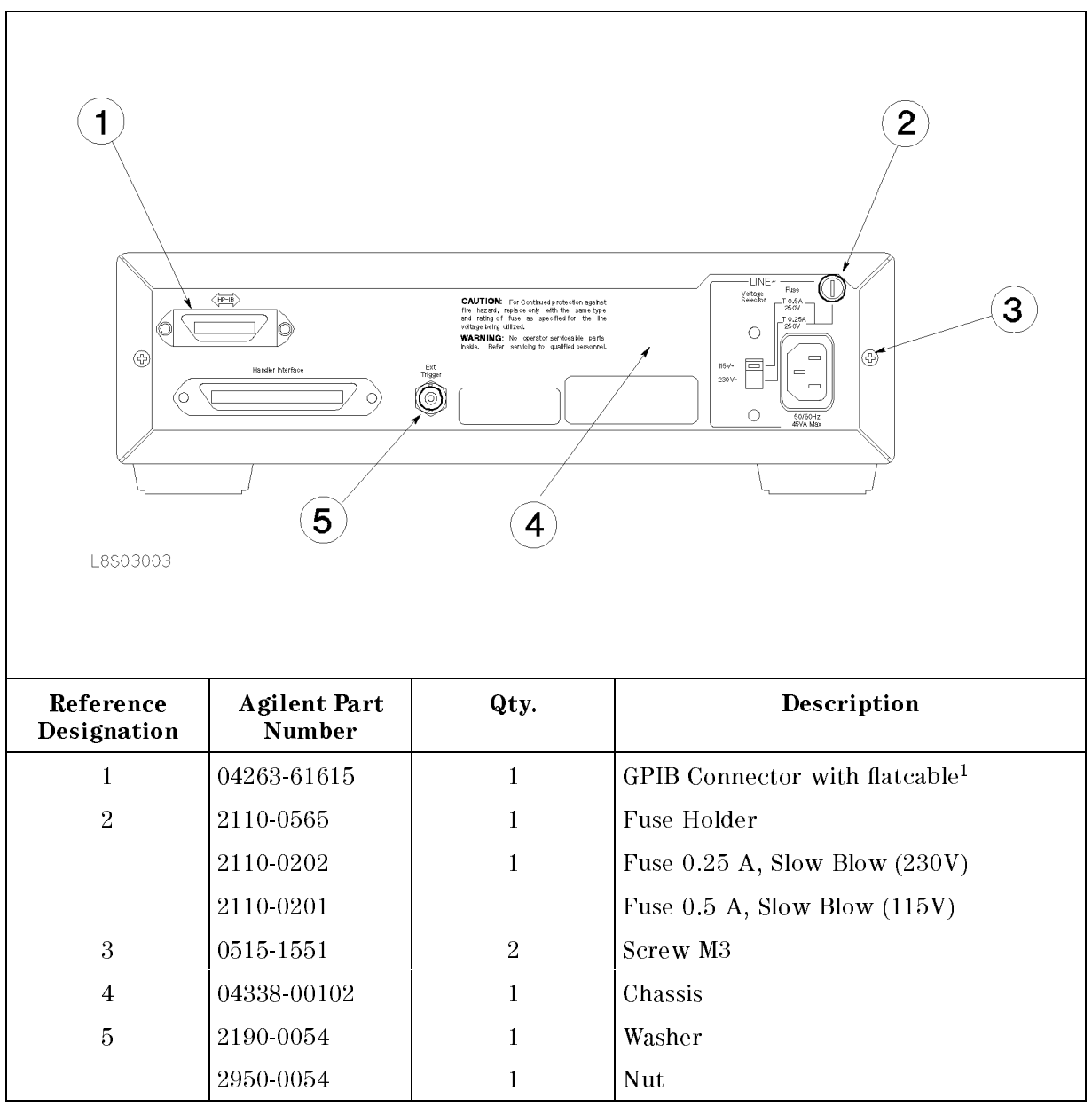

Table 3-5. Replaceable Mechanical Parts List <sup>2</sup>

<sup>1</sup> Includes two sets of screw, washer, and nut.

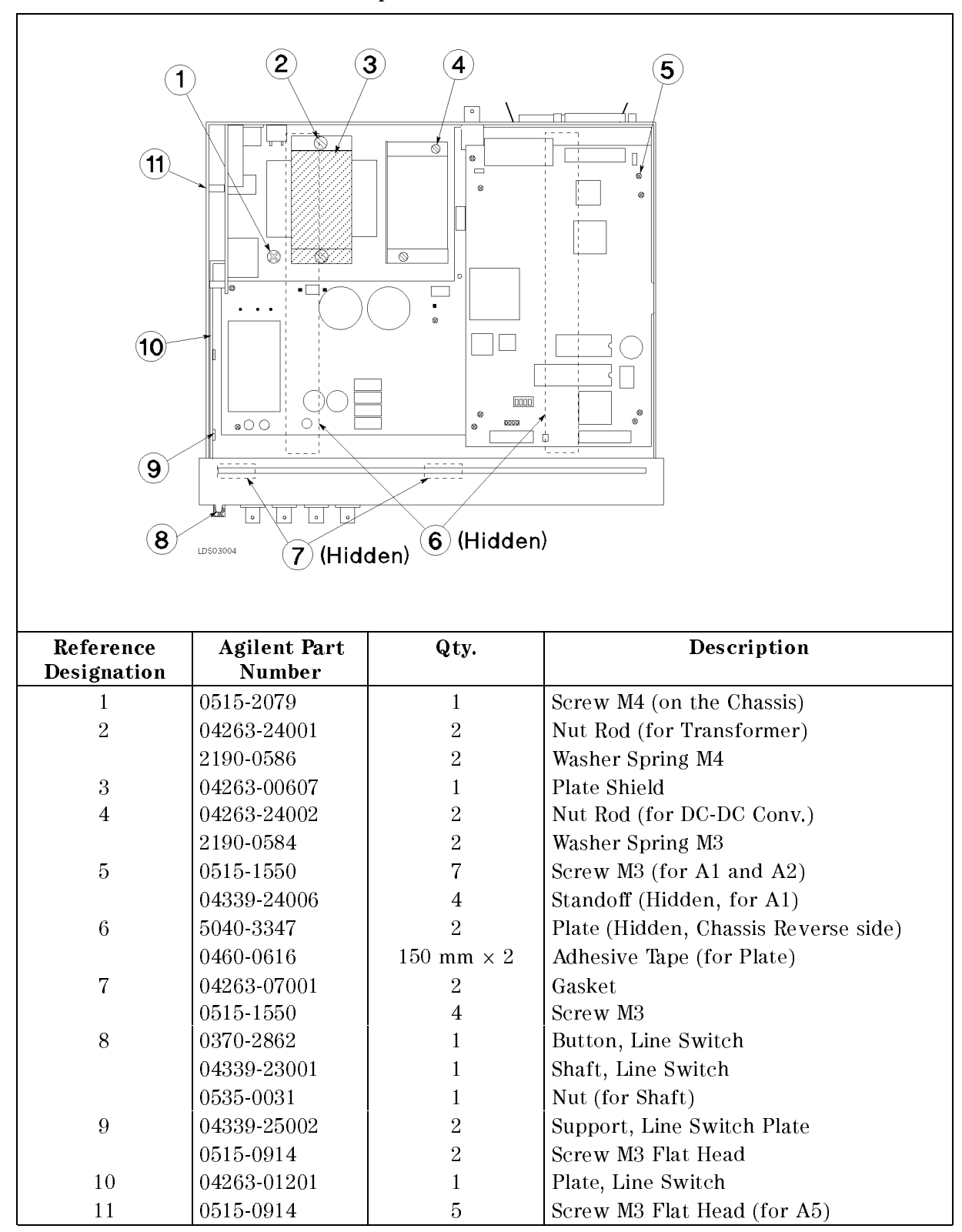

Table 3-6. Replaceable Mechanical Parts List <sup>3</sup>

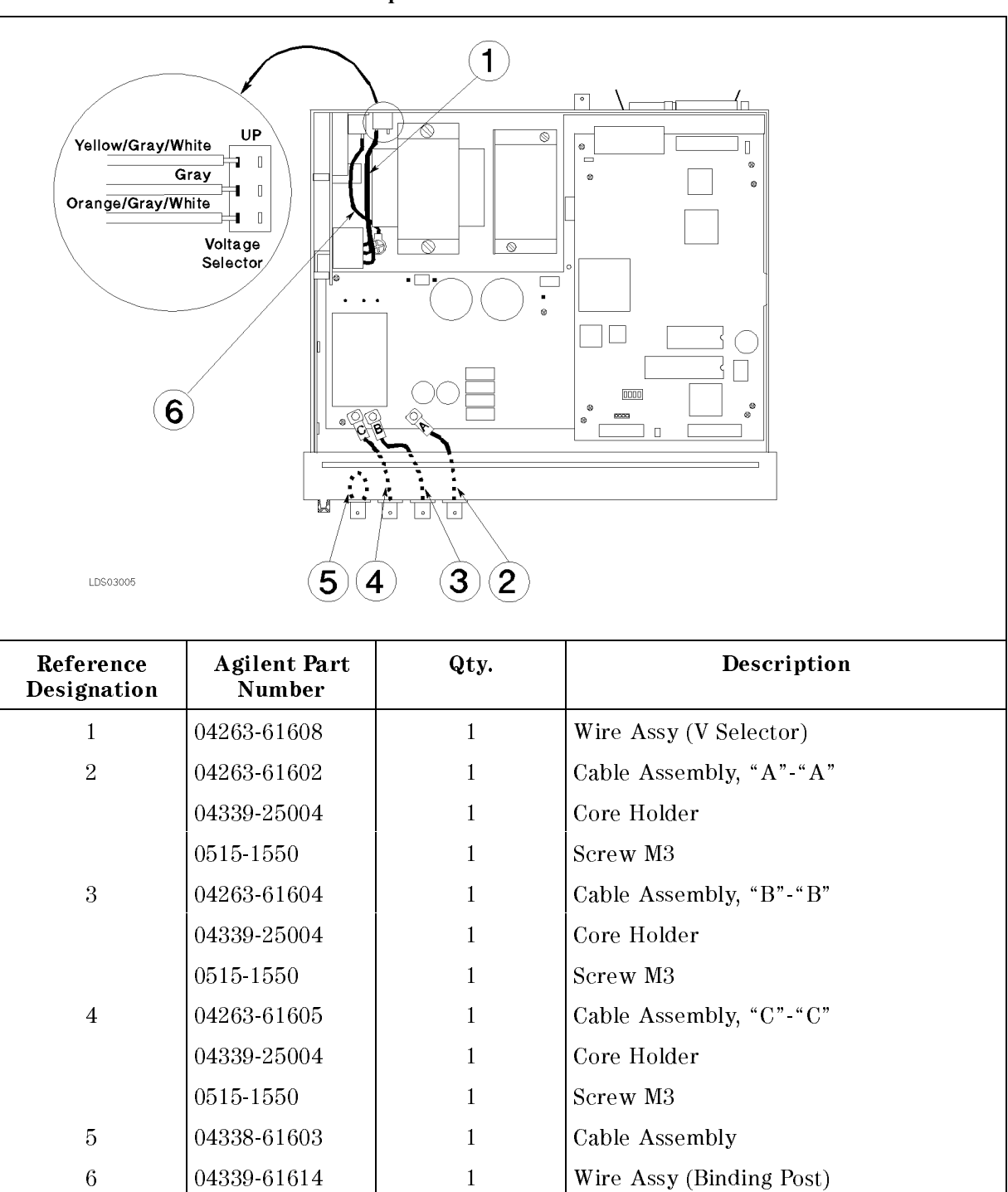

Table 3-7. Replaceable Mechanical Parts List <sup>4</sup>

# Disassembly Procedures

This section provides the procedures to disassemble the 4338B's major assemblies. Tools and fasteners required for the replacement are described.

# Caution SUSCEPTIBLE TO DAMAGE FROM ESD. Perform the following procedures only at <sup>a</sup> static-safety workstation and wear <sup>a</sup> grounding strap.

### Tools and Fasteners

The 4338B mechanical components are secured using metric threaded fasteners. Many fasteners in the 4338B may appear to be Phillips type, but they are in fact, Pozidrive type. To avoid damaging them, use only pozidrive screwdrivers to remove or tighten pozidrive type

### Cover Removal

The following procedure is common for gaining access to any of the assemblies.

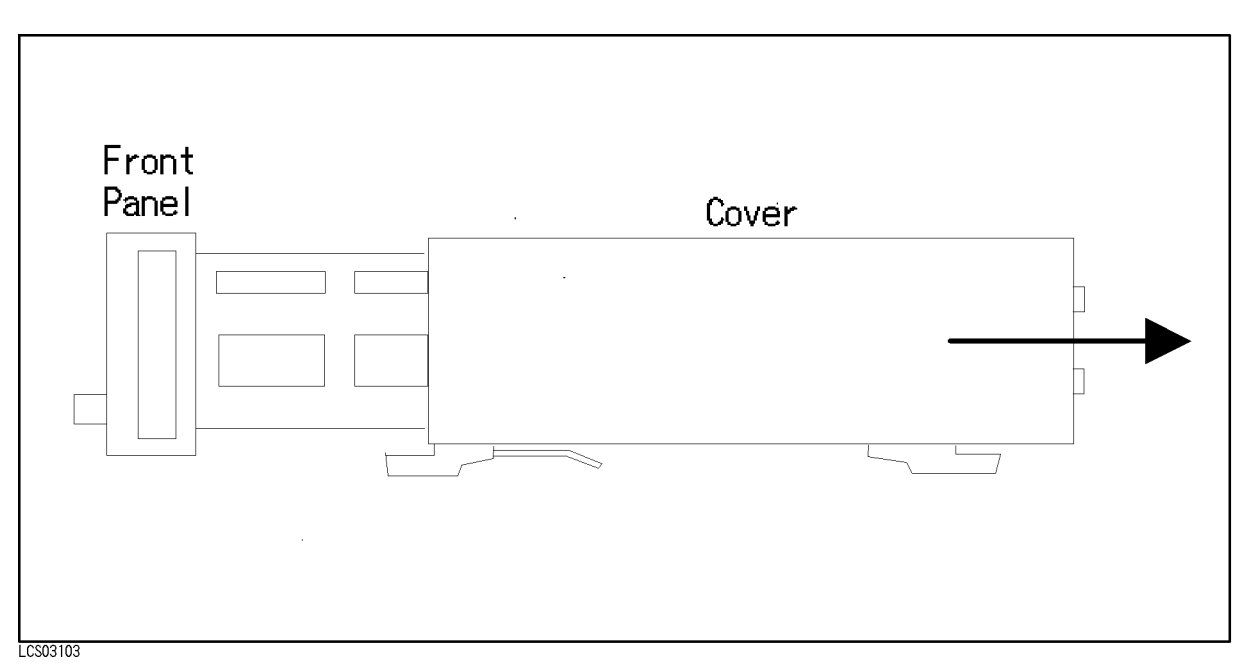

Figure 3-1. Cover Removal

- 1. Remove the two screws which fasten the cover to the chassis rear panel.
- 2. Slide the cover toward the rear while holding the front panel bezel.

#### **A1 Main Board Removal** A1 Main Board Removal

#### **Removal Procedure**

- 1. Remove the A2 CPU Board Assembly referring to \A2 CPU Board Assembly Removal".
- 2. Disconnect the following cable assemblies and wire assemblies from the A1 assembly.
	- a. The three cable assemblies marked "A", "B", and "C" which are connected to the UNKNOWN connectors on the Front Panel
	- b. The wire assembly which is connected to the transformer
	- c. The two wire assemblies which are connected to the DC-DC Converter
- 3. Remove the nut which fasten the Ext Trigger connector to the rear panel.
- 4. Remove the four studs, that secure the A1 assembly to the chassis, by rotating them with a flat bladed screwdriver.
- 5. Remove the three screws that secure the A1 assembly to the chassis.
- 6. Remove the A1 assembly from the chassis by sliding the assembly toward forward before lifting.

### A2 CPU Board Assembly Removal

#### Removal Procedure

- 1. Remove the cover referring to "Cover Removal".
- 2. Disconnect the two flatcable assemblies and the wire assembly from the front side of the A2 assembly.
- 3. Disconnect the atcable assembly, which is connected to the GPIB connector on the rear panel, from the rear right side of the A2 assembly.
- 4. Remove the four screws that secure the A2 assembly to the stud.
- 5. Remove the at cable assembly which is connected to the A1 main board assembly on the bottom, while sliding the A2 assembly toward front.
- 6. Remove the A2 assembly from the chassis.

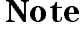

Note The ROM and EEPROM on the A2 assembly may be transferred to the new assembly to minimize the repair time and parts cost. Refer to "Replacing the A2 CPU Board Assembly" for more information.

### A5 AC Inlet Board Assembly Removal

#### Removal Procedure

- 1. Disconnect the cable assembly with the 4 pin connector from the A5 assembly.
- 2. Disconnect the cable assembly with the 3 pin connector from the A5 assembly.
- 3. Remove the screw which fixes the green and yellow wire connected to the neutral terminal of the power cable connector to the chassis bottom.
- 4. Remove the five screws which secure the A5 assembly to the chassis, from the side.
- 5. Slide the A5 assembly toward the right to remove the switch on the A5 assembly from the line switch plate slot.

6. Remove the A5 assembly from the chassis.

#### Keyboard Assembly Removal

- 1. Remove the cover referring to "Cover Removal".
- 2. Disconnect the two flatcable assemblies and the wire assembly from the front side of the  $A2$ assembly.
- 3. Remove the two flat head screws that secure the front panel from the bottom.
- 4. Remove the side trim label from both sides of the front bezel.
- 5. Remove four screws that secure the front panel bezel to the chassis from both sides.
- 6. Place the front panel assembly, so that the front panel faces down.
- 7. Remove the screw that secures the keyboard to the front panel bezel.
- 8. Remove the keyboard assembly from the front panel bezel.

#### LCD Assembly Removal

#### Removal Procedure

- 1. Remove the cover referring to "Cover Removal".
- 2. Disconnect the two flatcable assemblies and the wire assembly from the front side of the  $A2$ assembly.
- 3. Remove the two flat head screws that secure the front panel from the bottom.
- 4. Remove the side trim label from both sides of the front bezel.
- 5. Remove the four screws that secure the front panel bezel to the chassis from both sides.
- 6. Place the front panel assembly, so that the front panel faces down.
- 7. Remove the two screws that secure the LCD to the front panel bezel.
- 8. Remove the LCD assembly from the front panel bezel.

#### BNC Connector Removal

#### Removal Procedure

- 1. Remove the cover referring to "Cover Removal".
- 2. Disconnect the two flatcable assemblies and the wire assembly from the front side of the A2 assembly.
- 3. Remove the two flat head screws that secure the front panel from the bottom.
- 4. Remove the side trim label from both sides of the front bezel.
- 5. Remove four screws that secure the front panel bezel to the chassis from both sides.
- 6. Place the front panel assembly, so that the panel faces down.
- 7. Disconnect the cable assembly which is connected to the BNC being replaced connector from the A1 main board assembly.
- 8. Remove the core holder which holds the cable assembly which is connected to the BNC connector being replaced, by unscrewing the screw secures the holder from the front side.
- 9. Disconnect the cable from the BNC connector housing being replaced, by unscrewing the nut which fastens, from the back of the front panel, the cable to the BNC connector.
- 10. Unscrew the nut which connects the BNC connector housing to the sub panel.
- 11. Remove the BNC connector.

# Troubleshooting

This chapter provides assembly level troubleshooting information for the 4338B. The information includes theory of operation, and troubleshooting.

## Safety Considerations

This chapter contains WARNINGs and CAUTIONs that must be followed for your protection and to avoid damaging the equipment.

Warning The servicing procedures described herein are performed when power is supplied to the instrument and its protective covers are removed. This type of servicing must be performed only by service trained personnel who are aware of the hazards involved (for example, fire, and electrical shock). When serving can be performed without power applied to the instrument, remove power from the instrument. Before any repair is completed, ensure that all safety features are intact and functioning, and that all necessary parts are properly connected to the protective grounding system.

# Required Equipment

Table 1-1 lists the equipment required for troubleshooting.

# After Service Product Safety Checks

Warning Whenever it appears likely that protective safety provisions have been impaired, the apparatus shall be marked as inoperative and should be secured against any unintended operation. The protection provisions will have likely been compromised if, for example:

- $\blacksquare$  The instrument shows visible signs of damage.
- The instrument fails to perform the intended measurement.
- **The unit has undergone prolonged storage under unfavorable conditions.**
- **The instrument was severely stressed in transport.**

Perform the following five safety checks to verify the safety condition of the 4338B (these checks may also be used for safety checks after troubleshooting and repair).

- 1. Visually inspect the interior of the instrument for any signs of abnormal internally generated heat, such as discolored printed circuit boards and components, damaged insulation, or evidence of arcing. Determine the cause, and repair.
- 2. Use an original meter which can accurate in the resistance of the resistance and the resistance of the resi instrument enclosure to the power cord's ground pin. The resistance must be less than or in Trea the power cord while making this measurement to determine if any intermittent. discontinuities exist.
- 3. Unplug the 4338B's power plug from the power source. Set the line switch to ON. Tie the line and neutral pins of the power connector together and check the resistance between them and enclosure. The minimum acceptable resistance is <sup>5</sup> <sup>M</sup>. Find and replace any component which causes the instrument to fail this test.
- 4. Verify that the correct fuse is installed.
- 5. Verify that the grounding wire (green and yellow) is secured to the chassis by <sup>a</sup> screw and

# Theory of Operation

This section describes the general overall operation of the 4338B and the operation of each assembly.

### Overall Measurement Theory

The 4338B measures the resistance of the Device Under Test (DUT) by measuring vector voltage to current ratio. <sup>A</sup> vector is <sup>a</sup> value which consists of <sup>a</sup> magnitude and <sup>a</sup> phase. The DUT resistance is the real part of vector impedance which is determined by the vector ratio between the voltage across the DUT and the current flowing through the DUT.

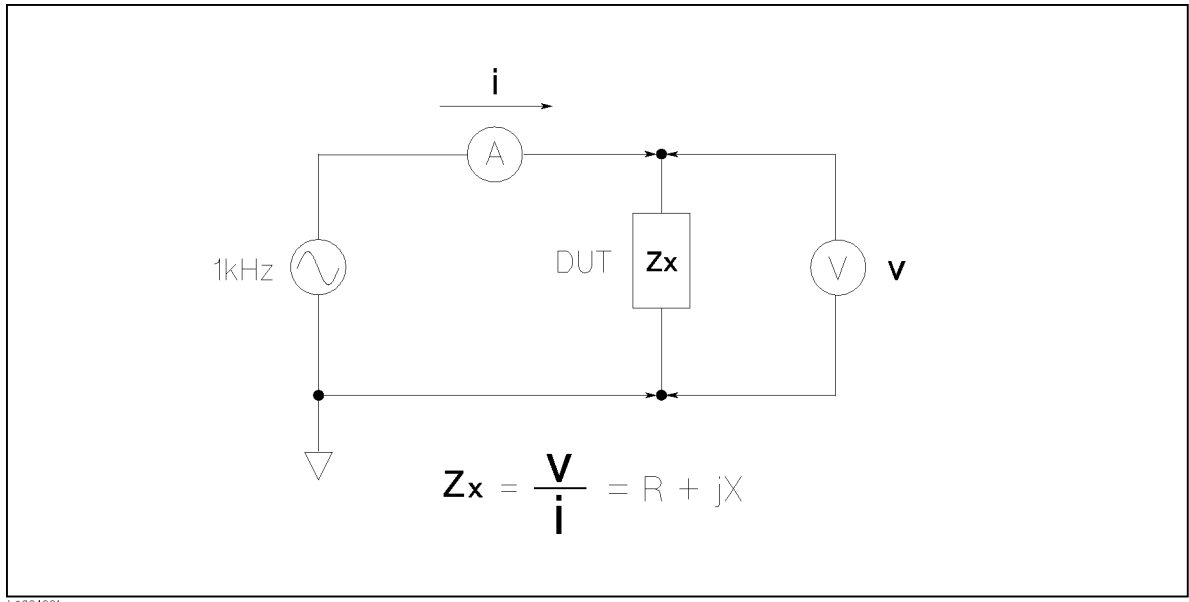

L8S04

Figure 4-1. Voltage Current Ratio Measurement Principle

In Figure 4-1, <sup>a</sup> DUT is connected in series with <sup>a</sup> signal source, voltmeter V, and ammeter A. If the ammeter measures i amperes when the source voltage is  $v$  volts, the DUT's impedance  $\mathbf{Z}\mathbf{x}$ is expressed by:

$$
Zx = \frac{v}{i}
$$

The DUT resistance, R, is the real part of  $\mathbf{Z}\mathbf{x}$  expressed in the complex real-imaginary number format:

$$
Zx = R + jX
$$

where, j is the imaginary unit and X is the reactance.

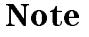

Note For accurate and stable low-resistance-measurement, the 4338B employs an ac voltage source, rather than a dc voltage source.

The 4338B essentially consists of a signal source, a vector voltmeter, and a vector current meter.

## Overall Block Diagram

Figure 4-2 shows the overall block diagram of the 4338B.

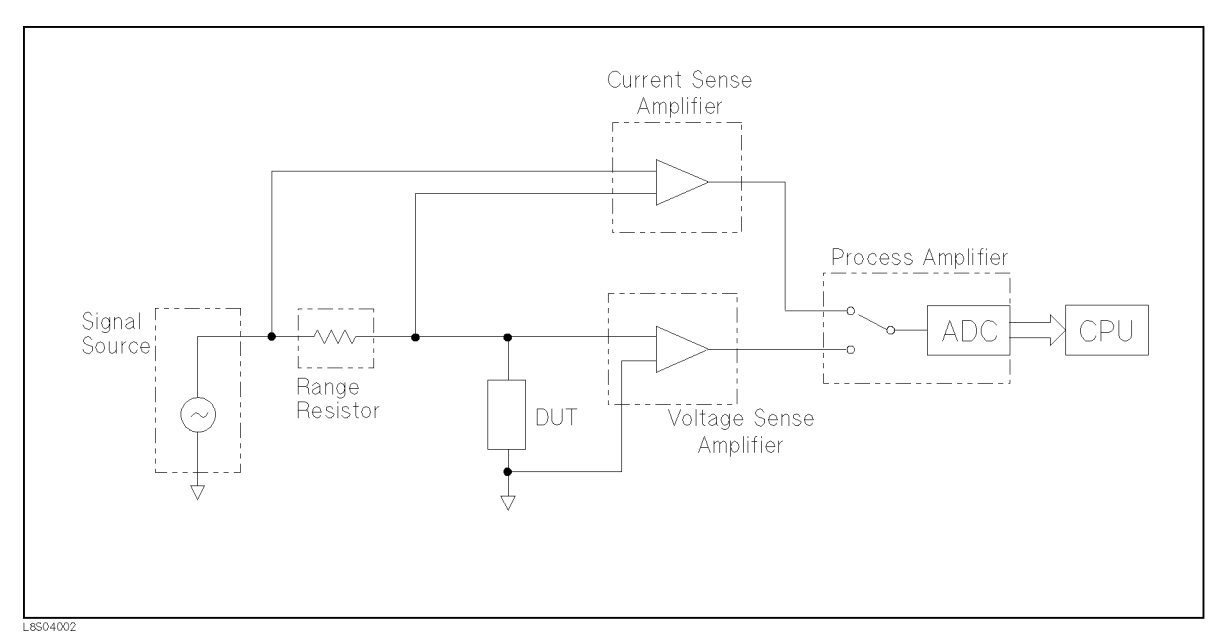

Figure 4-2. 4338B Overall Block Diagram

The signal source section applies measurement signal to the range resistor and DUT in series. The current sense amplifier measures the voltage across the range resistor, which is proportional to the current flowing through the DUT. The voltage sense amplifier measures the voltage across the DUT. The process amplifier switches these two voltages to be converted into digital data. The CPU calculates DUT resistance, derived from impedance, from the vector ratio of these two voltages, and displays the result on the LCD.

### Analog Section

Figure 4-3 shows the analog section block diagram. The 4338B analog section can be divided in six sections, the signal source, range resistor, current sense amplier, voltage sense amplier, process amplifier, and dry circuit loop.

The signal source generates <sup>a</sup> <sup>1</sup> kHz signal of which level is set from the keyboard or by GPIB commands. The signal is applied to the range resistor and to the DUT via the High-Current  $(H<sub>CUB</sub>)$  connector. The current flowing through the DUT flows into the ground via the Low-Current ( $L_{\text{CUR}}$ ) connector and outer shield of the  $H_{\text{CUR}}$  connector.

The vector current flowing through the DUT is measured by the current sense amplifier in terms of the vector voltage across the range resistor. The vector voltage across the DUT is measured by the voltage sense amplier.

The process amplifier selects one of the above two vector voltages. The selected voltage is processed according to measurement conditions, such as signal source level and measurement range, and is converted into digital data by the Analog-to-Digital Converter (ADC).

The dry circuit loop attains the dry circuit mode by limiting the signal source output, so that the voltage across the DUT is not more than <sup>20</sup> mV.

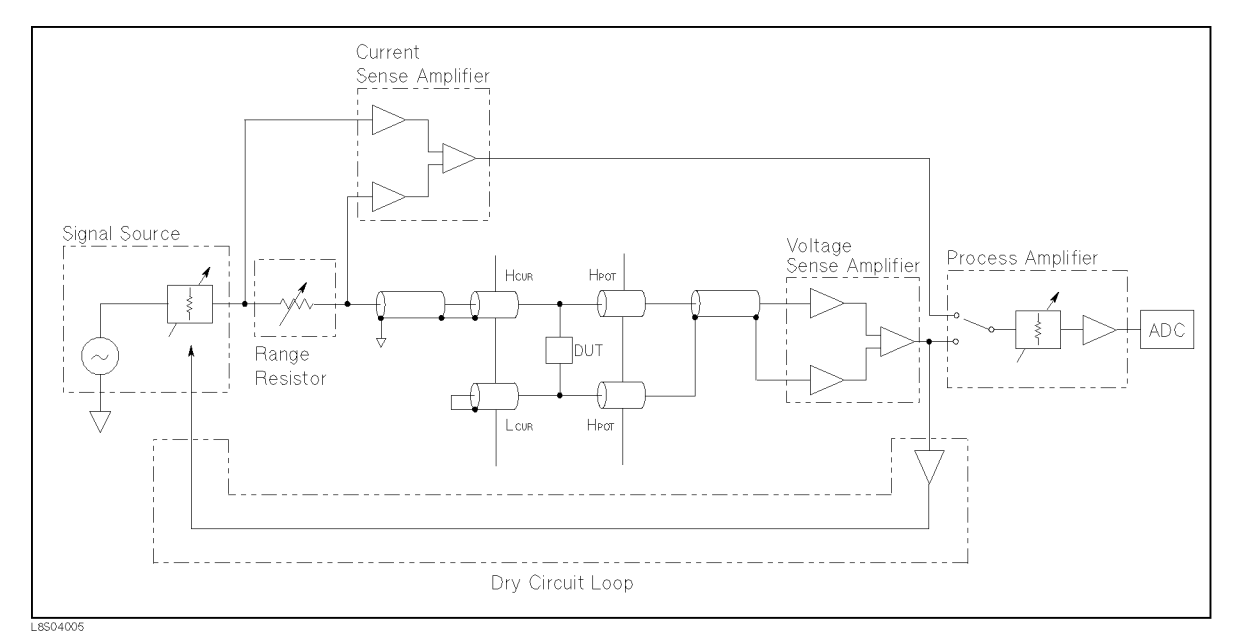

Figure 4-3. Analog Section Block Diagram

#### Signal Source Section

The signal source generates <sup>a</sup> <sup>1</sup> kHz signal of which output current is selected from among  $1 \mu$ A, 10  $\mu$ A, 100  $\mu$ A, 1 mA, and 10 mA (in rms).

The output current is determined by the attenuator and the following amplifier. The dry circuit loop controls the attenuation, so that the voltage across the DUT is not more than <sup>20</sup> mV.

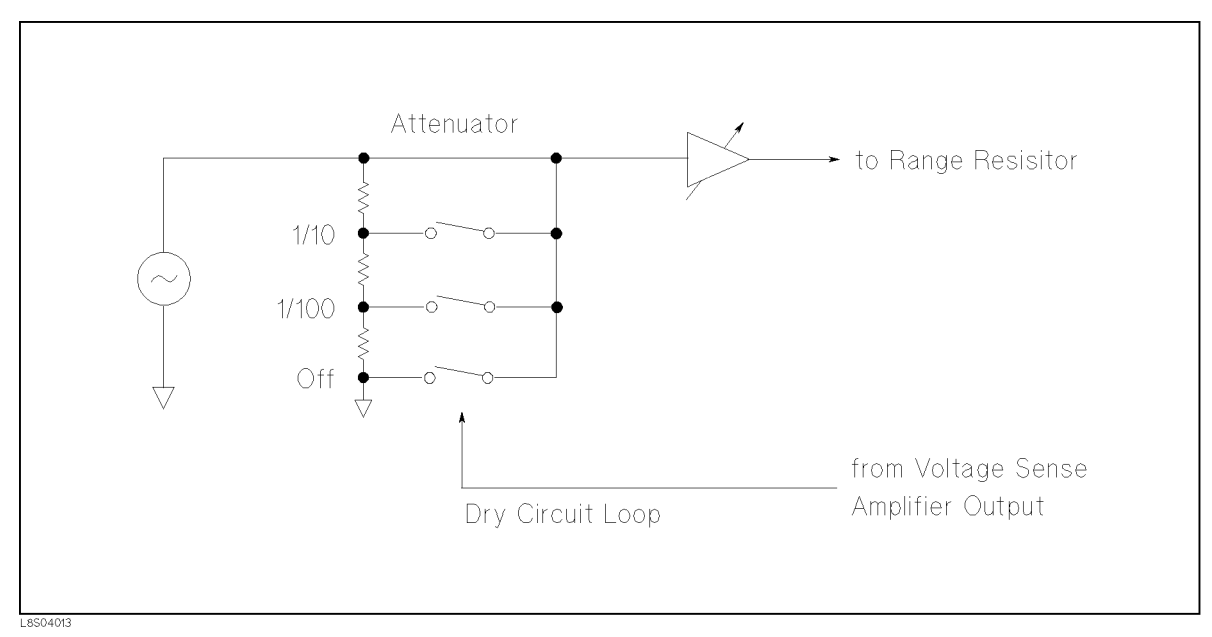

Figure 4-4. Signal Source Section Block Diagram

#### Range Resistor and Current Sense Amplifier Sections

These sections measure current flowing through the DUT. Figure 4-5 shows this section's block diagram.

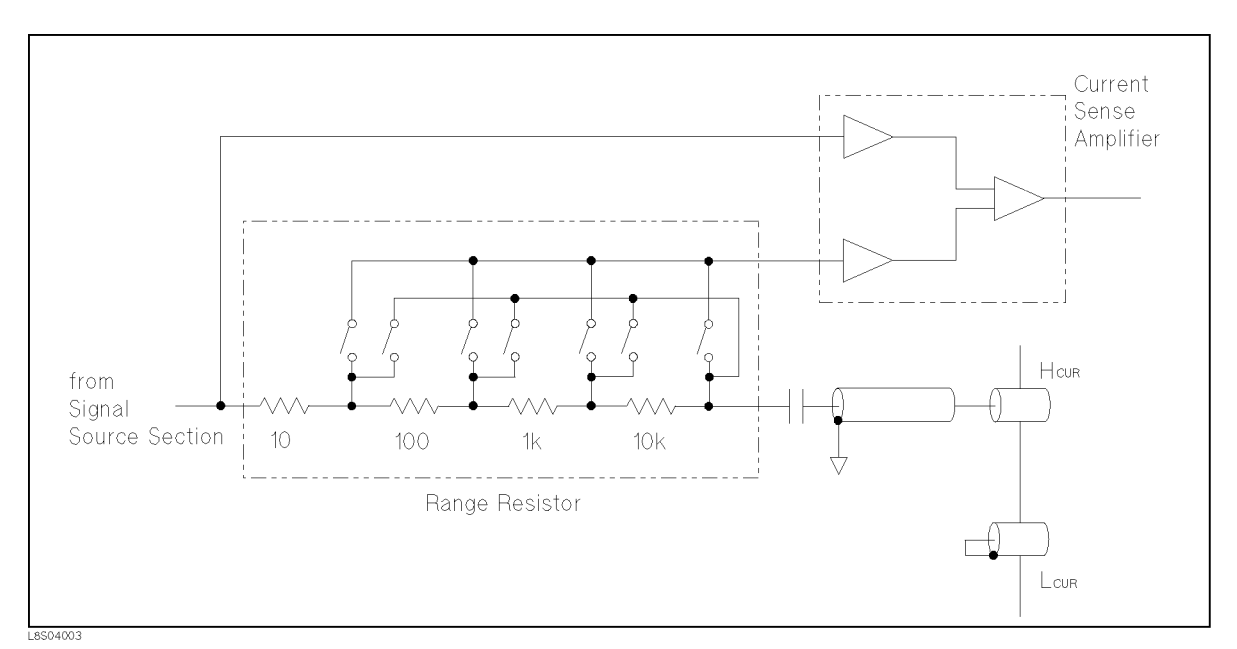

Figure 4-5. Range Resistor and Current Sense Amp. Block Diagram

The range resistor converts the current to <sup>a</sup> proportional voltage which is measured. The range resistor consists of four resistors, which are switched according to the signal source output level.

The current sense amplifier, which is a differential amplifier, amplifies the voltage across the range resistor.

#### Voltage Sense Amplifier and Process Amplifier Sections

These sections measure the voltage across the DUT and processes the outputs from the voltage sense amplifier and the current sense amplifier. Figure 4-6 shows this section's block diagram.

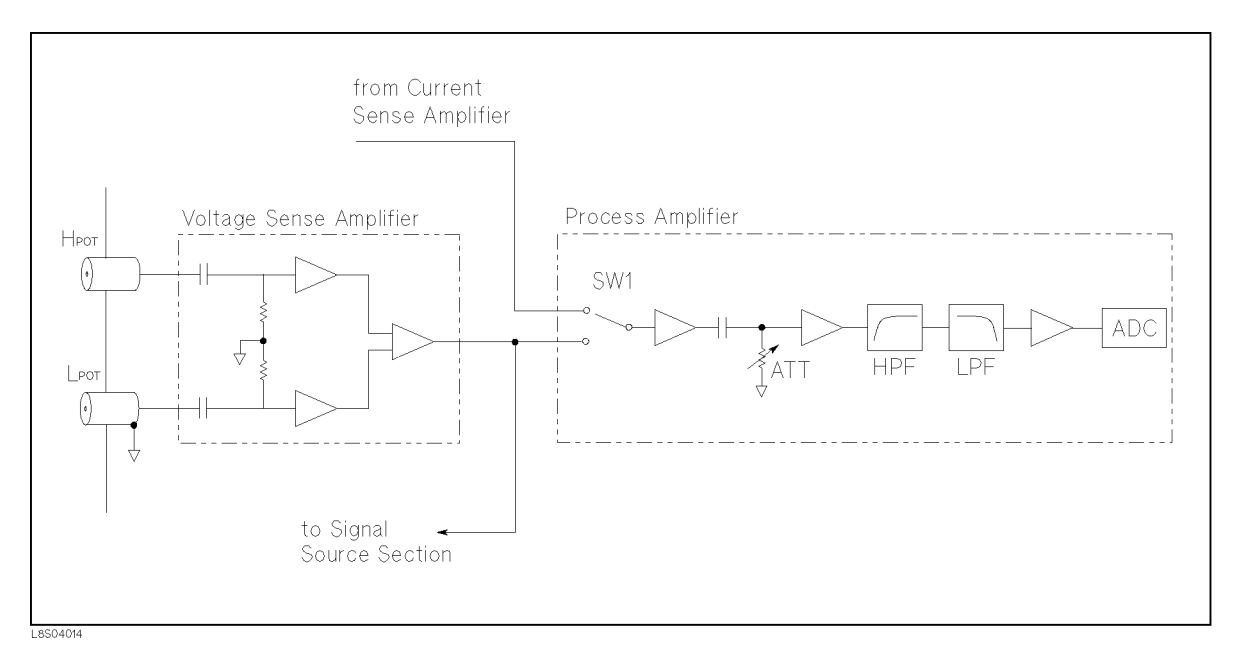

Figure 4-6. Voltage Sense Amp. and Process Amp. Block Diagram

The voltage sense amplifier, which is a differential amplifier, measures the vector voltage across the DUT via the High-Potential (H<sub>POT</sub>) and Low-Potential (L<sub>POT</sub>) connectors.

The output of the voltage sense amplifier is fed back to the signal source section for dry circuit measurement.

SW1 in the process amplifier selects the inputs from the voltage sense amplifier and current sense amplier to be processed. The selected signal is attenuated according to the range resistor setting. The filter passes the fundamental signal (1 kHz) in order to purify the signal for accurate and stable measurement. The filtered signal is converted into digital data to be processed by the digital section.

# Digital Section

Figure 4-7 shows the Digital Section block diagram.

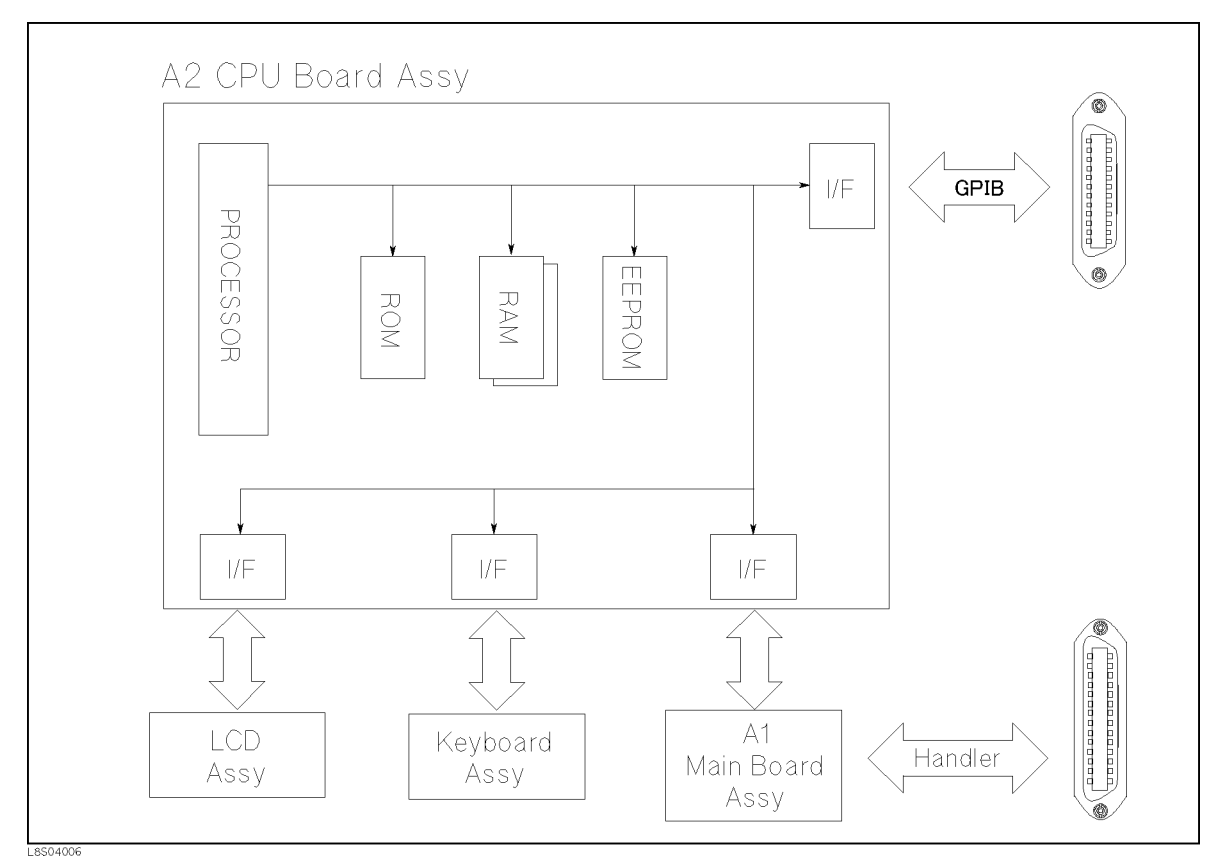

Figure 4-7. Digital Section Block Diagram

The digital section consists of the A2 CPU Board Assembly and other peripheral assemblies such as the keyboard and LCD. The section communicates with the A1 Main Board Assembly in order to control the latches, switches, and other components on the A1 assembly and receive the measurement data. The GPIB interface on the A2 Assembly allows the 4338B communicate with <sup>a</sup> controller. <sup>A</sup> handler interface on the A1 Assembly allows the 4338B communicate with an external handler.

The A2 CPU Board Assembly includes a processor, ROM, EEPROM, jumpers, switches, and LEDs.

ROM (A2U11) stores the firmware which controls all the 4338B's operation and functions. The ROM is mounted in a socket for easy replacement.

The EEPROM (A2U1) stores the unit unique data, such as the adjustment data and the operator unique data, such as the operator saved measurement setup condition. The EEPROM will not lose its data when power is turned off. The EEPROM is mounted in a socket for easy replacement.

Jumpers and switches set the 4338B's conditions. Refer to Appendix B for more information.

## Power Supply Section

Figure 4-8 shows the power supply section block diagram.

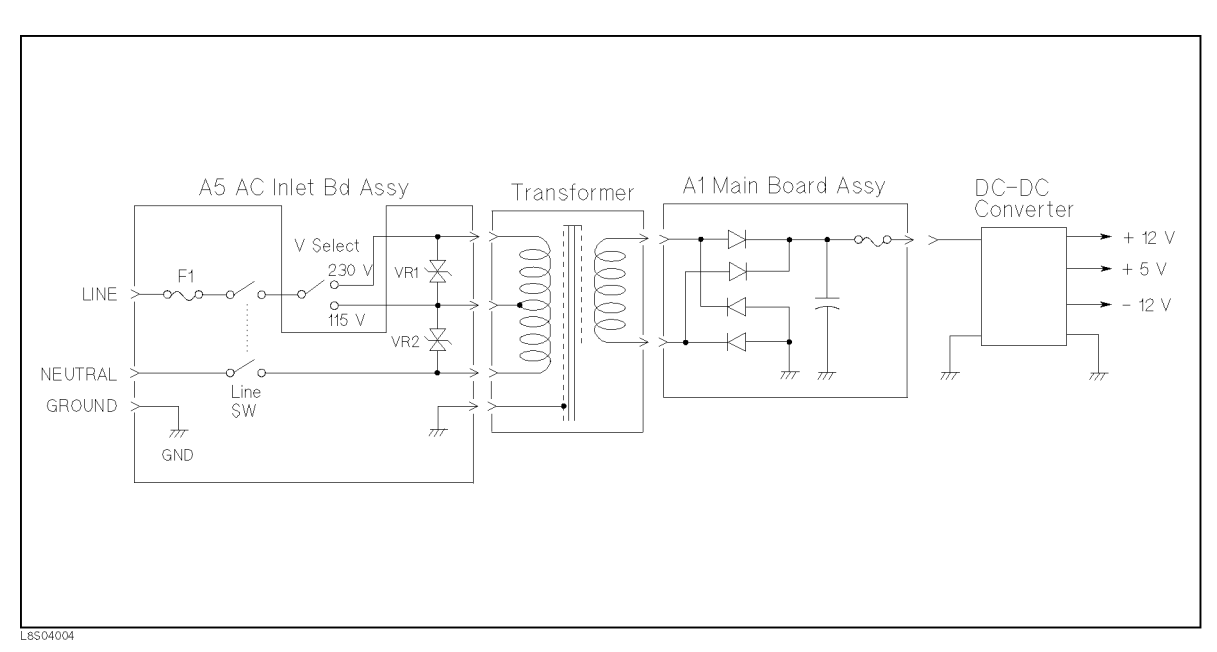

Figure 4-8. Power Supply Section Block Diagram

The ac line power is connected to the A5 AC Inlet Board Assembly, which consists of the fuse, line switch, and varistors. The voltage selection switch on the rear panel selects the ac line voltage from 230V or 115V. According to the selection, the ac line power is connected to the corresponding primary tap of the transformer. Varistor, VR1 protects the circuit from surge voltage on the line power. VR2 blows fuse F1 if the 4338B is turned on with the wrong line voltage setting selection, for example, 115V selection when using <sup>a</sup> 230V line.

The transformer secondary voltage is approximately <sup>14</sup> V. The ac voltage is rectied and filtered by circuitry on the A1 Main Board Assembly, and produces approximately 14V dc. The dc voltage is applied to the DC-DC Converter to produce regulated  $+12V$ ,  $+5V$ , and  $-12V$  dc. The dc voltages are supplied to all assemblies, either directly or indirectly via the A1 assembly.

# Troubleshooting

Figure 4-9 shows the overall troubleshooting flowchart to find the defect assembly. Follow the flowchart when troubleshooting. Refer to the "Check Procedure References" for the detailed procedure to check each item.

Refer to Chapter <sup>3</sup> for assembly replacement.

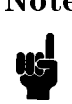

Note Because of each assembly's high SMD (surface mount device) ratio, the repair should be done by assembly replacement. The troubleshooting procedure, therefore, only isolates the defective assembly.

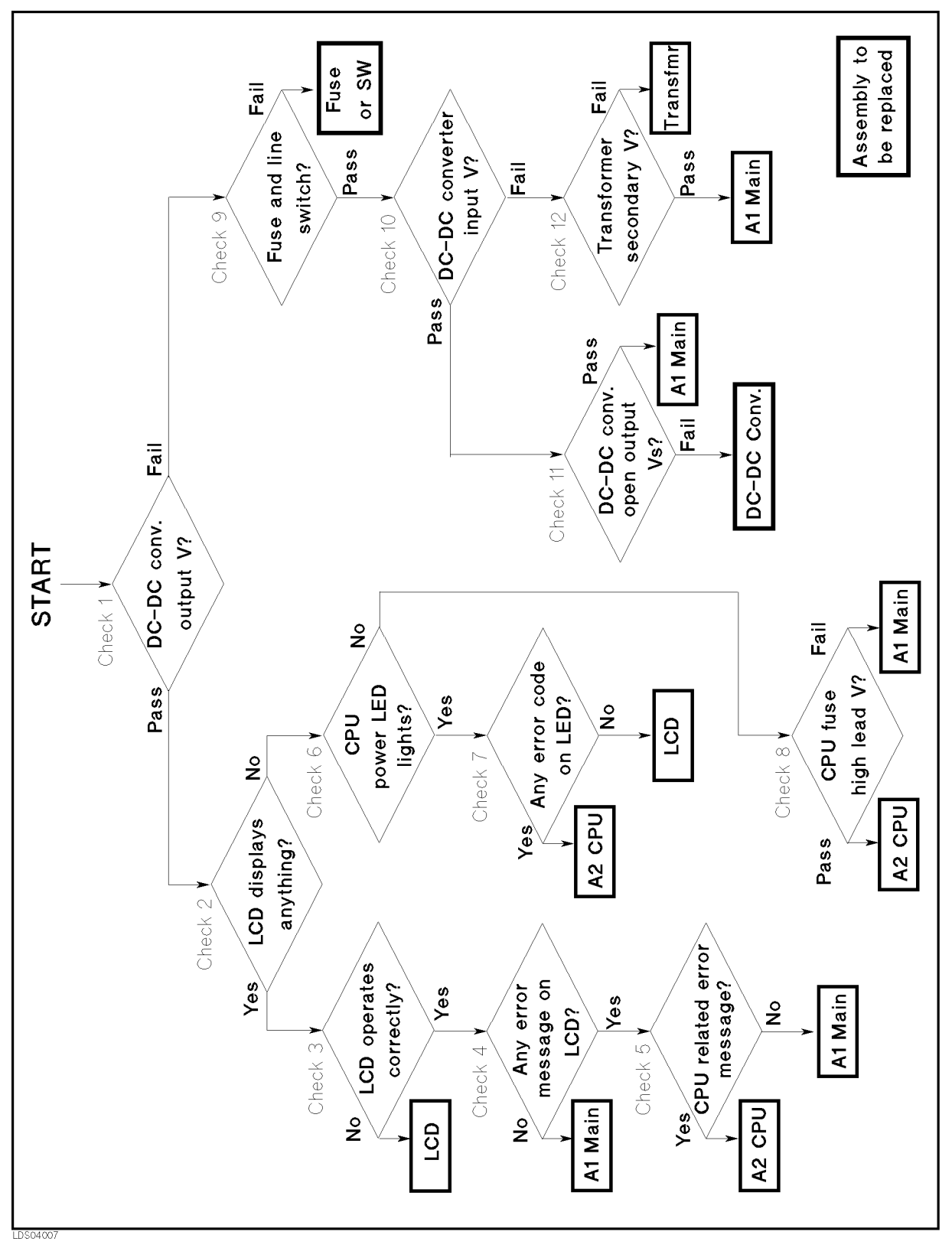

Figure 4-9. Troubleshooting Flow

#### Check Procedure References

Refer to the corresponding check procedure. Each check procedure is numbered the same as in Figure 4-9 for quick reference.

#### Check 1, DC-DC Converter Output Voltage

- 1. Remove the cover referring to "Cover Removal" in Chapter 3.
- 2. Turn on the 4338B.
- 3. Using <sup>a</sup> multimeter, check to see if the voltages between the test pads and the ground (TP500), shown in Table 4-1, on A1 Main Board Assembly are in the ranges shown.
- 4. If passed, proceed to "Check 2, LCD Displays Anything?", otherwise proceed to "Check 9, Fuse and Line Switch".

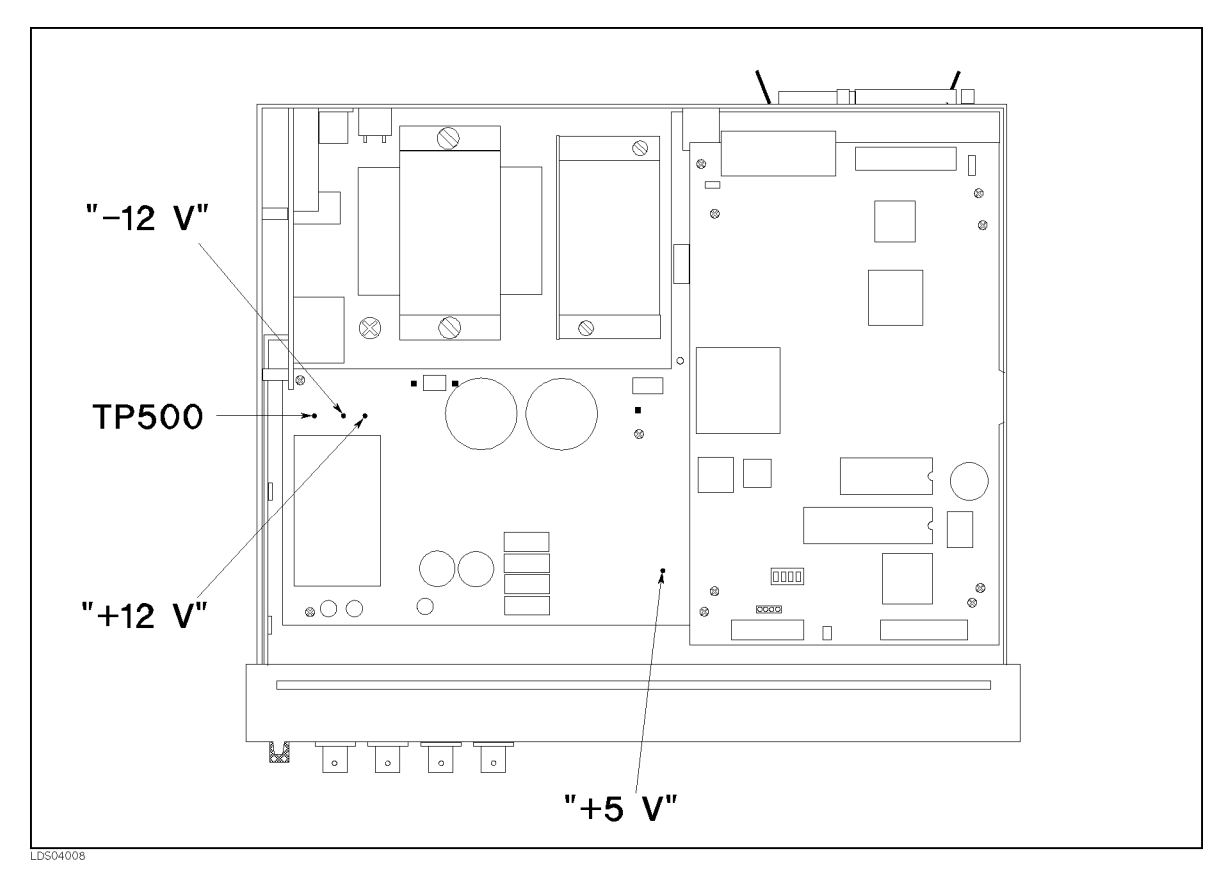

Figure 4-10. DC-DC Converter Output Voltage Check

Table 4-1. DC-DC Converter Output Voltage (Connected)

| Test Pad $(+)$ Test Pin $(-)$ |     | Range           |
|-------------------------------|-----|-----------------|
| $" + 5 V"$                    | 500 | $5.1 \pm 0.2$ V |
| $" + 12 V"$                   | 500 | $12{\pm}0.6$ V  |
| " $-12$ V"                    | 500 | $-12{\pm}0.6$ V |

#### Check 2, LCD Displays Anything?

- 1. Turn off the 4338B.
- 2. Turn on the 4338B while watching the LCD.
- 3. Check for <sup>a</sup> beep sound for <sup>a</sup> moment and if you see anything is displayed on the LCD.
- 4. If beep sounds and LCD displays something, proceed to "Check 3, LCD Operates Correctly?", otherwise proceed to \Check 6, CPU Power LED Lights?".

#### Check 3, LCD Operates Correctly?

- 1. Turn on the 4338B.
- 2. Reset the 4338B.
- 3. Check if the LCD's back light is lit.
- 4. Press some front panel keys such as  $(Meas Prmtr)$  and check if the characters are correctly displayed in the whole area of the LCD.
- 5. If the LCD operates correctly, proceed to \Check 4, Any Error Message on LCD?", otherwise replace the LCD Assembly.

#### Check 4, Any Error Message on LCD?

- 1. Turn off the 4338B.
- 2. Turn on the 4338B while watching the LCD.
- 3. Check if the LCD displays any error message.
- 4. If an error has NOT occurred, replace the A1 Main Board Assembly, otherwise proceed to "Check 5, CPU Related Error Message?".

#### Check 5, CPU Related Error Message?

- 1. If the error message is one of the following replace the A2 CPU Board Assembly, otherwise replace the A1 Main Board Assembly.
	- a. ROM TEST FAILED
	- b. RAM TEST FAILED
	- c. EEPROM R/W FAILED

Note When replacing the A2 CPU Board Assembly, refer to "Replacing the A2 CPU Board Assembly" in Chapter 3 for handling the ROM and EEPROM on the A2 Assembly.

#### Check 6, CPU Power LED Lights?

- 1. Turn on the 4338B.
- 2. Check if the LED \+5 V" of DS1 on the A2 CPU Board Assembly lights. Refer to Figure 4-11 for DS1 location.
- 3. If the LED lights, proceed to \Check 7, Any Error Code on LED?", otherwise proceed to "Check 8, CPU Fuse High Lead Voltage".

#### Check 7, Any Error Code on LED?

- 1. Turn off the 4338B.
- 2. Turn on the 4338B while watching LEDs on the A2 CPU Board Assembly.
- 3. Check if the LEDs light in the sequence shown in Figure 4-11.
- 4. If LEDs light as the sequence, replace the LCD Assembly, otherwise (possibly, "HALT" doesn't turn off or "BERR" lights) replace the A2 CPU Board Assembly.

Note When replacing the A2 CPU Board Assembly, refer to "Replacing the A2 CPU Board Assembly" in Chapter <sup>3</sup> for handling the ROM and EEPROM on the A2 Assembly.

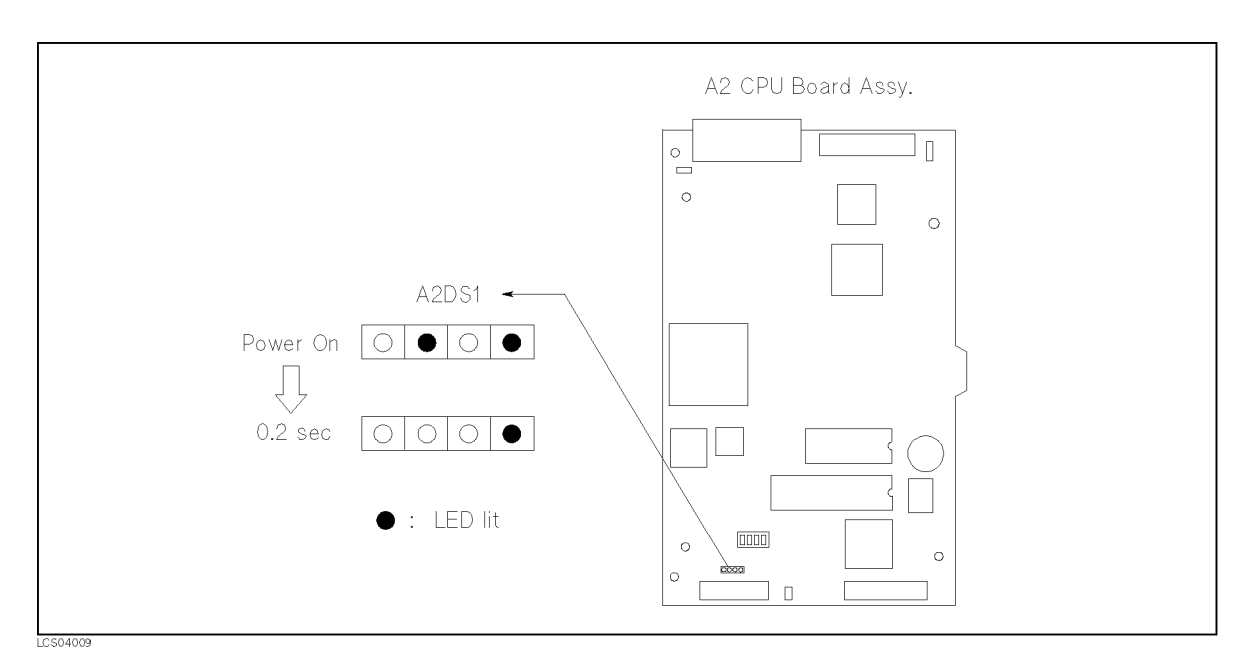

Figure 4-11. CPU Board Assembly LED Light Sequence

#### Check 8, CPU Fuse High Lead Voltage

- 1. Turn on the 4338B.
- 2. Using a multimeter, check if the dc voltage at the high lead of the fuse F1 on the CPU Board shown in Figure 4-12 is  $+5\pm0.2$  V.
- 3. If the voltage is in the range, replace the A2 CPU Board Assembly, otherwise replace the A1 Main Board Assembly.

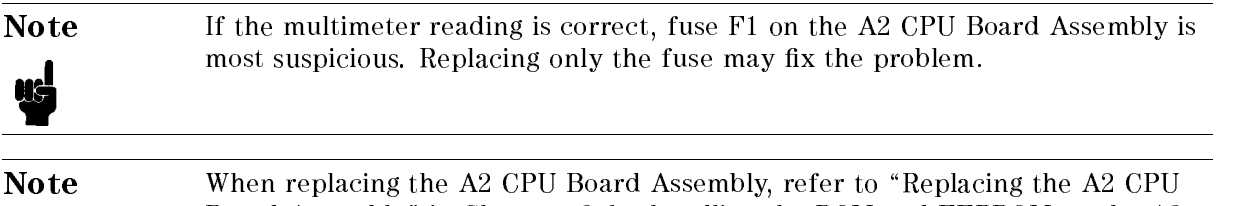

Board Assembly" in Chapter <sup>3</sup> for handling the ROM and EEPROM on the A2 Assembly.

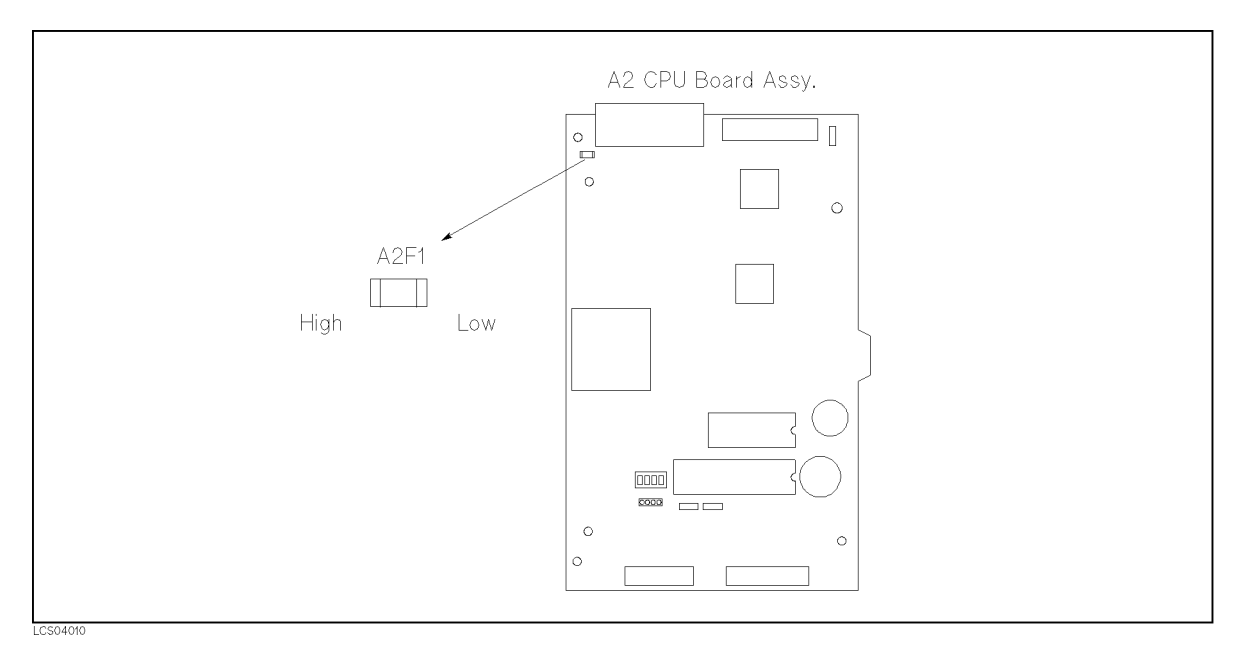

Figure 4-12. Location of High Lead of A2F1 Fuse

#### Check 9, Fuse and Line Switch

- 1. Check that the fuse on the 4338B rear panel is not blown.
- 2. Check that the line switch on the A5 AC Inlet Board Assembly is not defective.
- 3. If passed, proceed to "Check 10, DC-DC Converter Input Voltage", otherwise replace the defective line switch or blown fuse.

#### Check 10, DC-DC Converter Input Voltage

- 1. Turn on the 4338B.
- 2. Using a multimeter, check if the voltage between "DC OUT" test pad and TP500 (DC-DC Converter input voltage) is between <sup>12</sup> <sup>V</sup> and <sup>15</sup> Vdc. Refer to Figure 4-13 for test pad and pin locations.
- 3. If the voltage is in range, proceed to the \Check 11, DC-DC Converter Open Output Voltages", otherwise proceed to the "Check 12, Transformer Secondary Voltage".

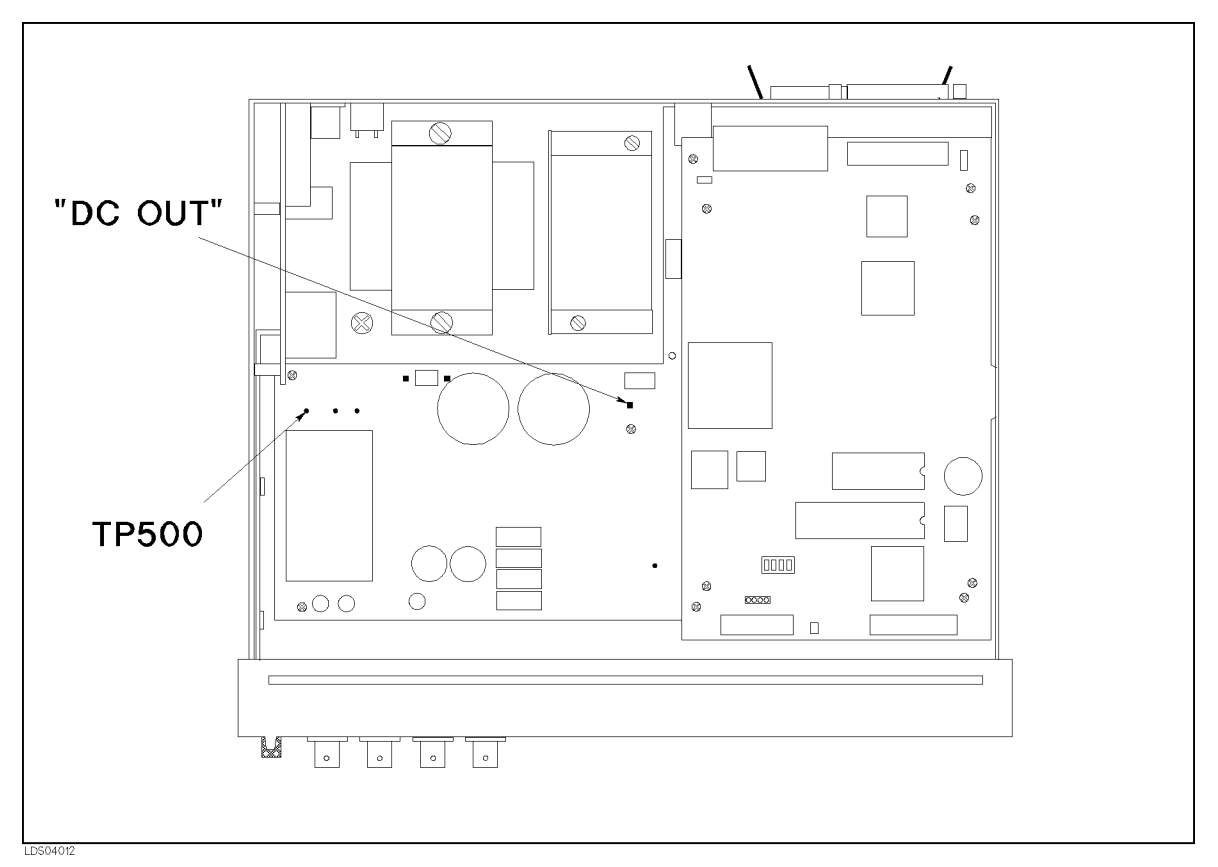

Figure 4-13. Test Pin Locations

#### Check 11, DC-DC Converter Open Output Voltages

- 1. Turn off the 4338B.
- 2. Disconnect the DC-DC Converter Output Cable shown in Figure 4-14 from connector "J504" on the A1 Main Board Assembly.
- 3. Turn the 4338B on.
- 4. Using the multimeter, check if the DC-DC Converter open output voltages on the output connector pins shown in Figure 4-14 are in the ranges shown in Table 4-2.
- 5. If passed, replace the A1 Main Board Assembly, otherwise replace the DC-DC Converter Assembly.

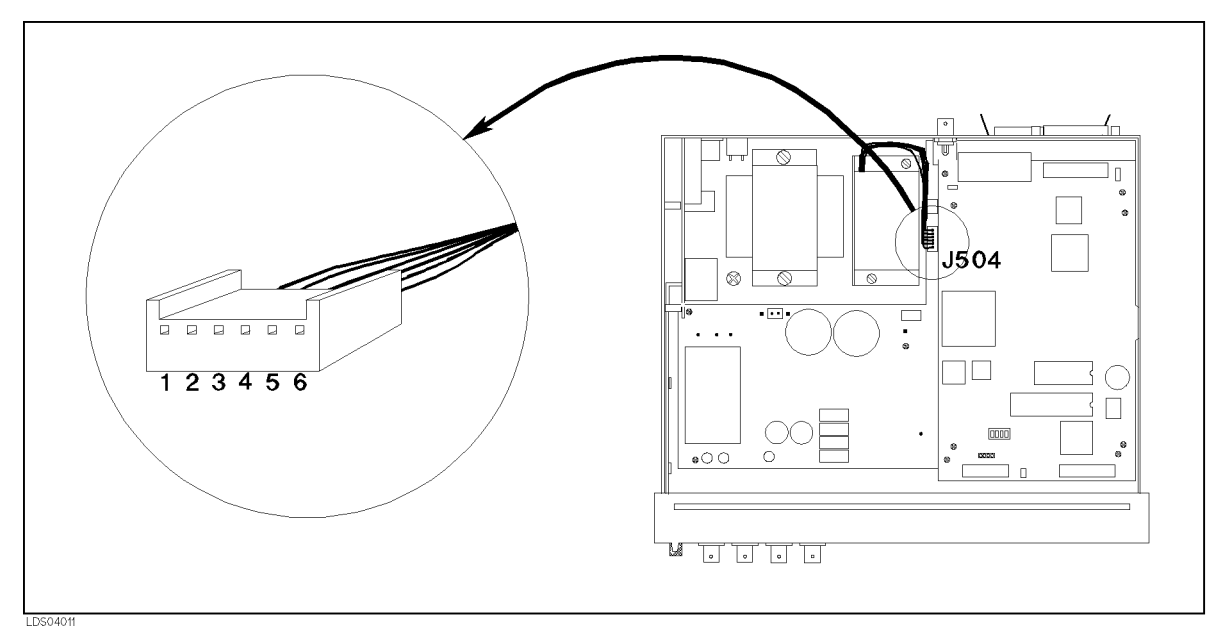

Figure 4-14. DC-DC Converter Output Connector

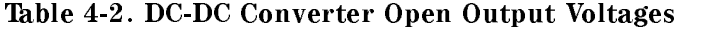

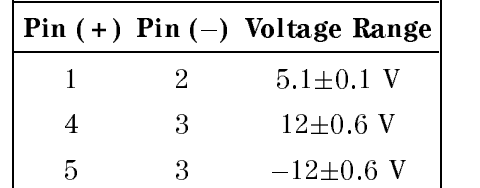

#### Check 12, Transformer Secondary Voltage

- 1. Turn off the 4338B.
- 2. Disconnect the transformer secondary connector from connector \J501" on the A1 Main Board Assembly. Refer to Figure 4-15 for the connector location.
- 3. Turn the 4338B on.
- 4. Using <sup>a</sup> multimeter, check if the transformer secondary voltage is between +13 V and <sup>+</sup> 17Vac.
- 5. If passed, replace the A1 Main Board, otherwise replace the transformer.

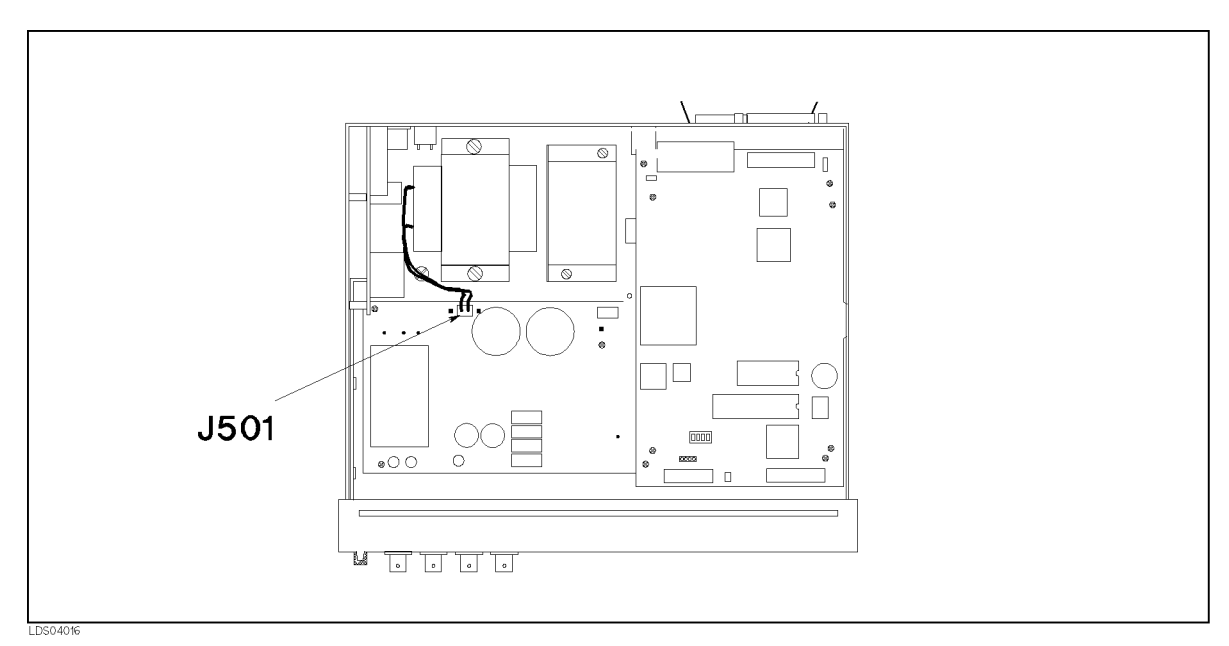

Figure 4-15. Transformer Secondary Voltage Check

# Manual Changes

# **Introduction**

This appendix contains the information required to adapt this manual to earlier versions or congurations of the 4338B than the current printing date of this manual. The information in this manual applies directly to 4338B Milliohmmeter whose serial number prefix is listed on the title page of this manual.

# Manual Changes

To adapt this manual to your 4338B, refer to Table A-1, and make all of the manual changes listed opposite your instrument's serial number.

Instruments manufactured after the printing of this manual may be different from those documented in this manual. Later instrument versions will be documented in <sup>a</sup> manual changes supplement that will accompany the manual shipped with that instrument. If your instrument serial number is not listed on the title page of this manual or in Table A-1, it may be documented in a *yellow MANUAL CHANGES* supplement.

For additional information on serial number coverage, refer to 4338B Operation manual.

| Serial Prefix<br>or Number | Make Manual Changes                                                           |  |
|----------------------------|-------------------------------------------------------------------------------|--|
|                            | There are no earlier configurations than the printing<br>date of this manual. |  |

Table A-1. Manual Changes by Serial Number

# Default Jumper and Switch Settings

This appendix describes the setting of the jumpers and switches on the A2 CPU Board Assembly. Use this information when the A2 Assembly is replaced.

# Jumper and Switch Settings

Figure B-1 shows the default Jumper and Switch settings. When the A2 CPU Board Assembly is replaced, set the jumpers and switches to the default sides as shown in the figure.

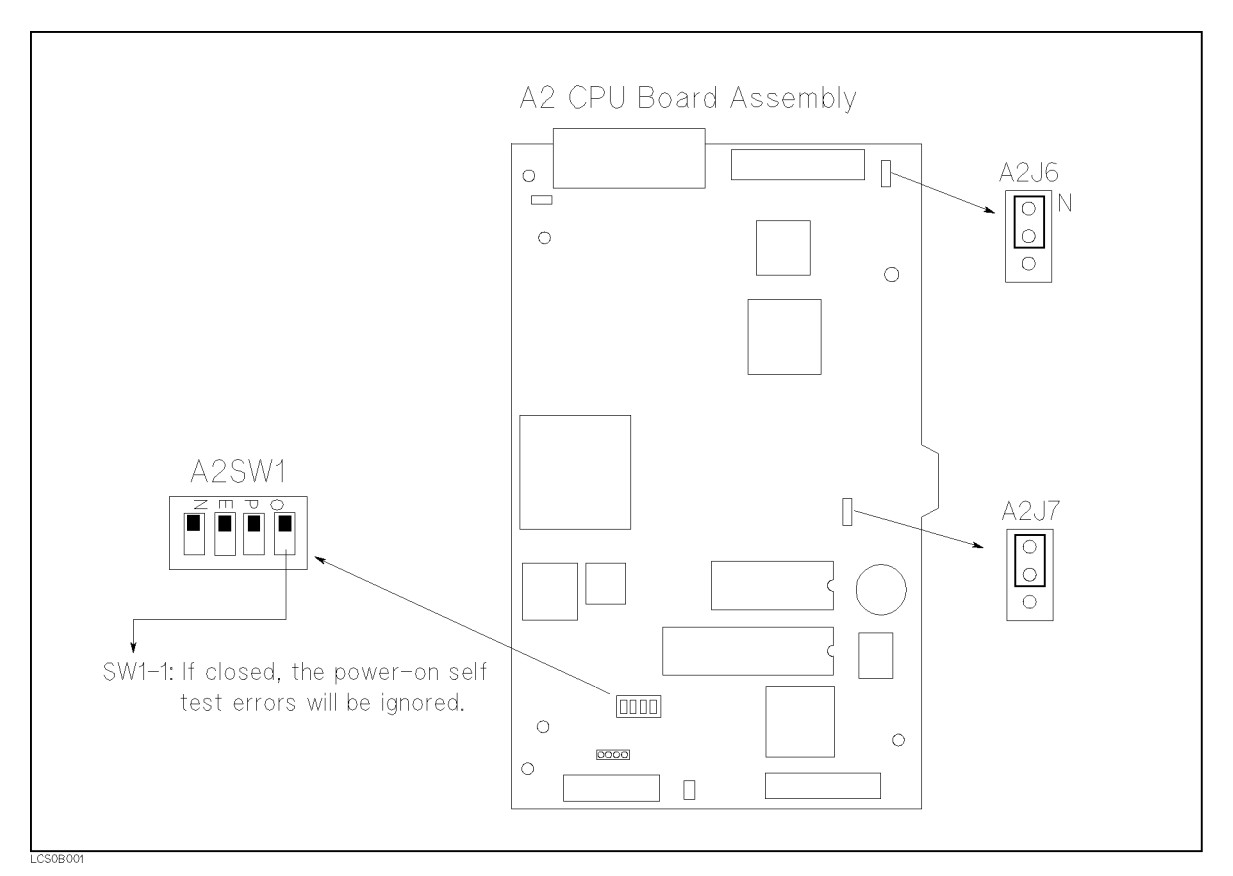

Figure B-1. Jumper and Switch Settings

# Index

## <sup>A</sup>

A1 Main Board Removal, 3-10 A2 CPU Board Assembly Removal, 3-10 A5 AC Inlet Board Assembly Removal, 3-10 Adjustable Components, 2-2 Adjustment, 2-1 Adjustment Procedure References, 2-5 Adjustment Program, 2-3 Adjustment Tools, 2-2 After Service Product Safety Checks, 4-2 Analog Section, 4-5 Assembly Replacement, 3-1

#### B <sup>B</sup>

BNC Connector Removal, 3-11

# $\mathbf C$

Check Procedure References, 4-13 Cover Removal, 3-9

# D

Digital Section, 4-9 Disassembly Procedures, 3-9 Documentation Map, viii

EEPROM Write Protect Switch, 2-2

# <sup>F</sup>

Factory-Selected Components, 2-2

# <sup>G</sup>

General Information, 1-1

# $H$

How To Use This Manual, viii

# $\mathbf I$

Instruments Covered by This Manual, 1-1

## $\mathbf K$

Keyboard Assembly Removal, 3-11

# <sup>L</sup>

LCD Assembly Removal, 3-11

Manual Changes, A-1

Ordering Information, 3-1 Overall Block Diagram, 4-4 Overall Measurement Theory, 4-3

#### P <u>Products and the products of the second second second and</u>

Power Supply Section, 4-10 Program Installation, 2-4

# $\mathbf{R}$

Range Resistor Adjustment, 2-5 Range Resistor and Current Sense Amplier Sections, 4-7 Related Adjustment, 2-2 Replaceable Assembly List, 3-2 Replaceable Mechanical Parts List, 3-5 Replacing A2 CPU Board Assembly, 3-2 Required Equipment, 1-2 Restored Exchange Assemblies, 3-1

# <sup>S</sup>

Signal Source Section, 4-6

#### T <u>The contract of the contract of the contract of the contract of the contract of the contract of the contract of the contract of the contract of the contract of the contract of the contract of the contract of the contract </u>

Theory of Operation, 4-3 Tools and Fasteners, 3-9 Troubleshooting, 4-11

# $\overline{\mathbf{V}}$

Voltage Sense Amplifier and Process Amplifier Sections, 4-8